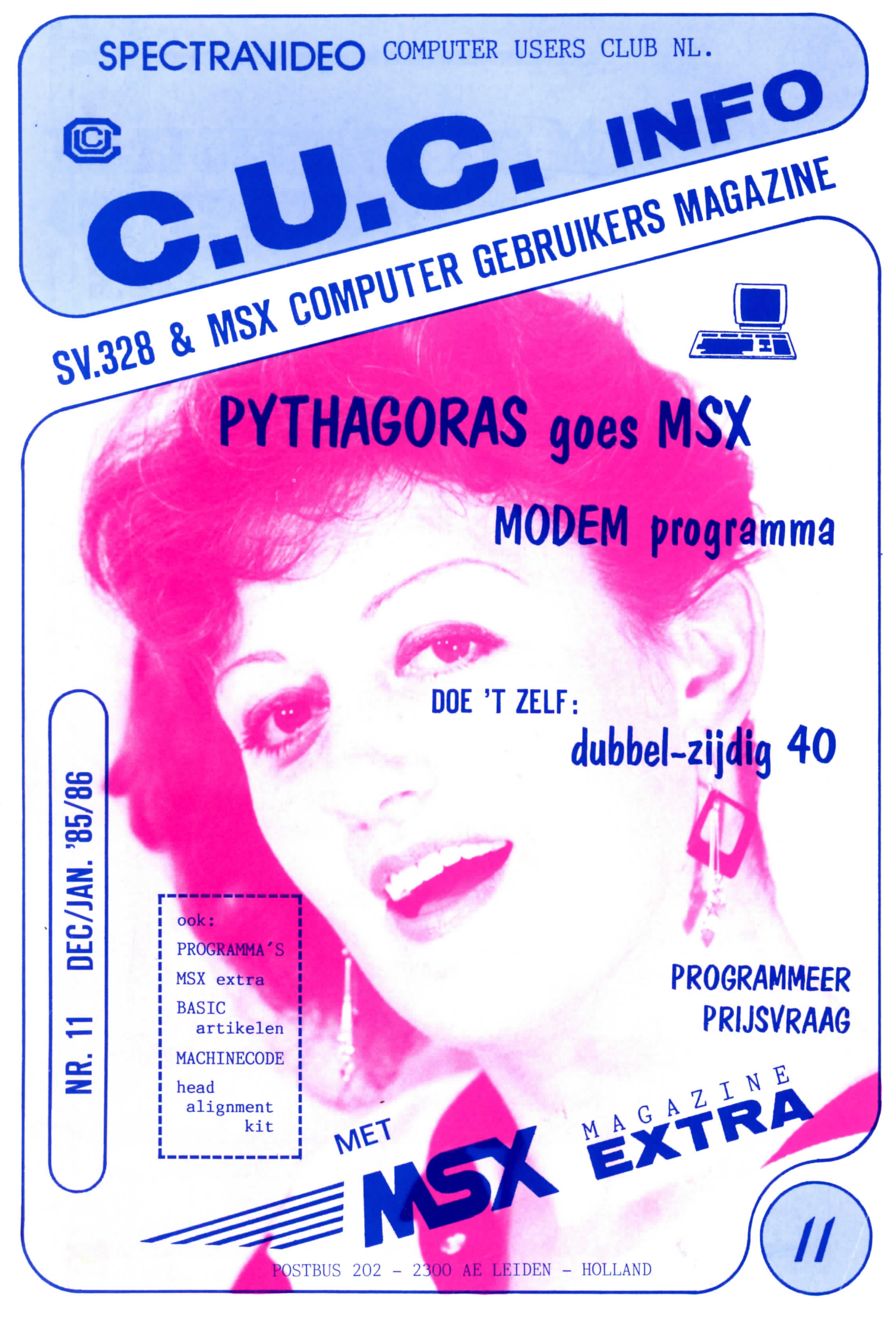

DUITSLAND DM 6,-20 E FRANKRIJK VEDERLAND f 5,75 BELGIE FB 125

## **Vespuccistraat 48 (Bij het Mercatorplein) Amsterdam Tel: 020 - 123206**

# **NIEUWS \* NIEUWS**

## **MSX-speciaalzaak**

- De 1ste MSX software speciaalzaak in Amsterdam
- $\blacktriangleright$  Het meest uitgebreide assortiment, ook in boeken, tijdschriften e.d.
- Objektieve voorlichting en advies
- $\blacktriangleright$  Listing-service

msx

**.... ......** 

**'«•• ••••• ••• •••** 

**•••• ••• ••• ••• ..... ....... y j . « ...jjj .** 

**•••••• » ••••••• •••• ••••• •••• ••••••• •• •••••••** 

**w** Doorlopende demonstraties

### *Verzending door heel Nederland*

GIRO 5049137 bij vooruitbetaling geen verzendkosten

dagelijks geopend van 9.00 tot 18.00 uur - donderdagavond koopavond. -

## 020-993519  $\,$  80 020-123206

## ( COLOFON INHOUD

c.u.c.-INFO is het contact magazine van de Spectravideo/MSX Computer Users Club (Ned.).

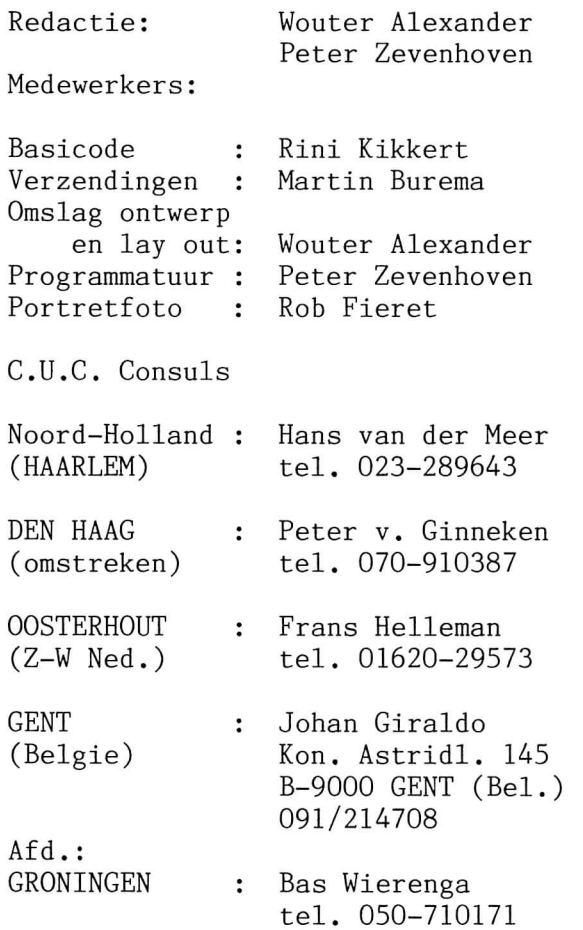

Lezerspost, bestellingen, programmatuur, tapes, disks, documentatie, kopij, manuscripten, advertenties, test-monsters , opgave lidmaatschap/ donateurs/abonnementen (buitenl.) : Spectravideo C.U.C. Postbus 202 2300 AE LEIDEN

HOLLAND

Betaling lidmaatschap, donaties, advertenties, bestellingen, documentatie en Lezers Service artikelen: Ned. Middenstandsbank t.n.v. Spectravideo C.U.C. rek. nr. 67.86.10.231  $(giro bank 47139)$ 

Betalingen uit buitenland: per Eurocheque of postcheque (mandat post international)

Druk: GDSW - Leiden Verspreiding: Beta Press - Gilze

=copyrights voor de gehele inhoud=  $(c)$  85 by  $C.U.C.$ 

ARTIKELEN

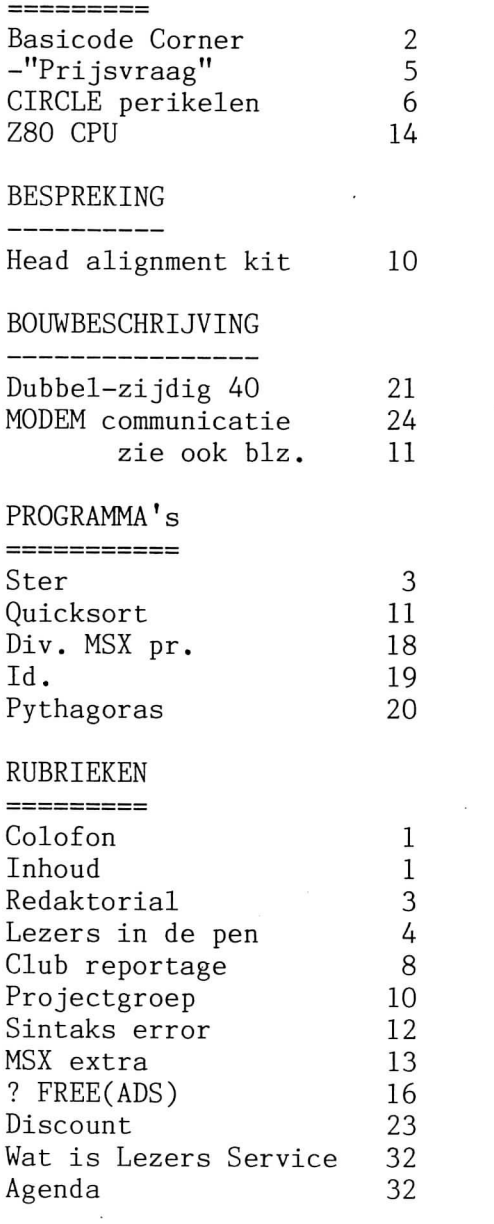

De redactie kan niet aansprakelijk worden gesteld voor rechten op ingezonden software, e.d. Zij gaat er van uit, dat, tenzij anders aangegeven, de inzender de auteur is.

Zonder onze schriftelijke toestemming mag geen programma, artikel of gedeelte daarvan uit deze uitgave worden overgenomen of vermenigvuldigd.

Sans notre autorisation préalable et écrite, aucun programme ou article ne peut être copié, cédé même en partie.

No material of this issue may be reproduced in whole or in part without our written consent.

## **BASICODE CORNER**

#### HOBBYSCOOP ==========

Eindelijk is er een eind gekomen aan het zo onregelmatig kunnen uitzenden van dit programma op de woensdagavond. Het gebeurde veel te vaak; een voelbalwedstrijd om 8 uur verslaan ... en de rest weet u wel. Met ingang van 4 december  $j.l.$  is de uitzending op woensdagavond van 19.00 tot 19.30 uur via Radio 1 (AM-747 KHz) of Radio 2 (FM-zendernet) en op DONDERDAGAVOND via Radio 5 (AM-1008 KHz.) van 17.30 tot 17.45 uur, dus aanzienlijk langer!!

#### BEST OF BASICODE NR. 2 ========================

Tijdens de PCM-beurs in oktober j.1. kon men bij de NOS-stand het nieuwe bandje met de Best of Basicode 2 no 2 kopen. Mocht u nog weinig programma's in basicode 2 bezitten, dan raden wij u aan dit bandje te bestellen.

In ons INFO nr. 7 schreven wij een stukje over zo'n eerste bandje omdat we daar zelf niet zo gelukkig mee waren. Op dat bandje stonden namelijk een aantal programma's die als geheel een Integrale Huishoud Bestandsprogramma vormden. Uit de benaming van het bandje was op te maken, dat het om een gevarieerd geheel zou gaan. Helaas heeft o.a. daardoor dat bandje vele mensen van basicode doen afschrikken . Bandje no. 2 bevat gelukkig talloze prachtige programma's in basicode 2 die in het verleden door de NOS via Hobbyscoop ooit werden uitgezonden.

LISTING PRINTER-PROGRAMMA IN c.u.c.-INFO 10

-------------------------

In ons vorige nummer stond een listing van een schitterend Basicode 2 programma waarmee men grote letters op een printer kon krijgen. Ondanks een strenge controle is er tijdens t drukken vande listing iets fout gegaan en waren er 4 regels weggevallen. Deze ontbrekende regels vindt u nu in onze rubriek "SINTAKS ERROR" terug .

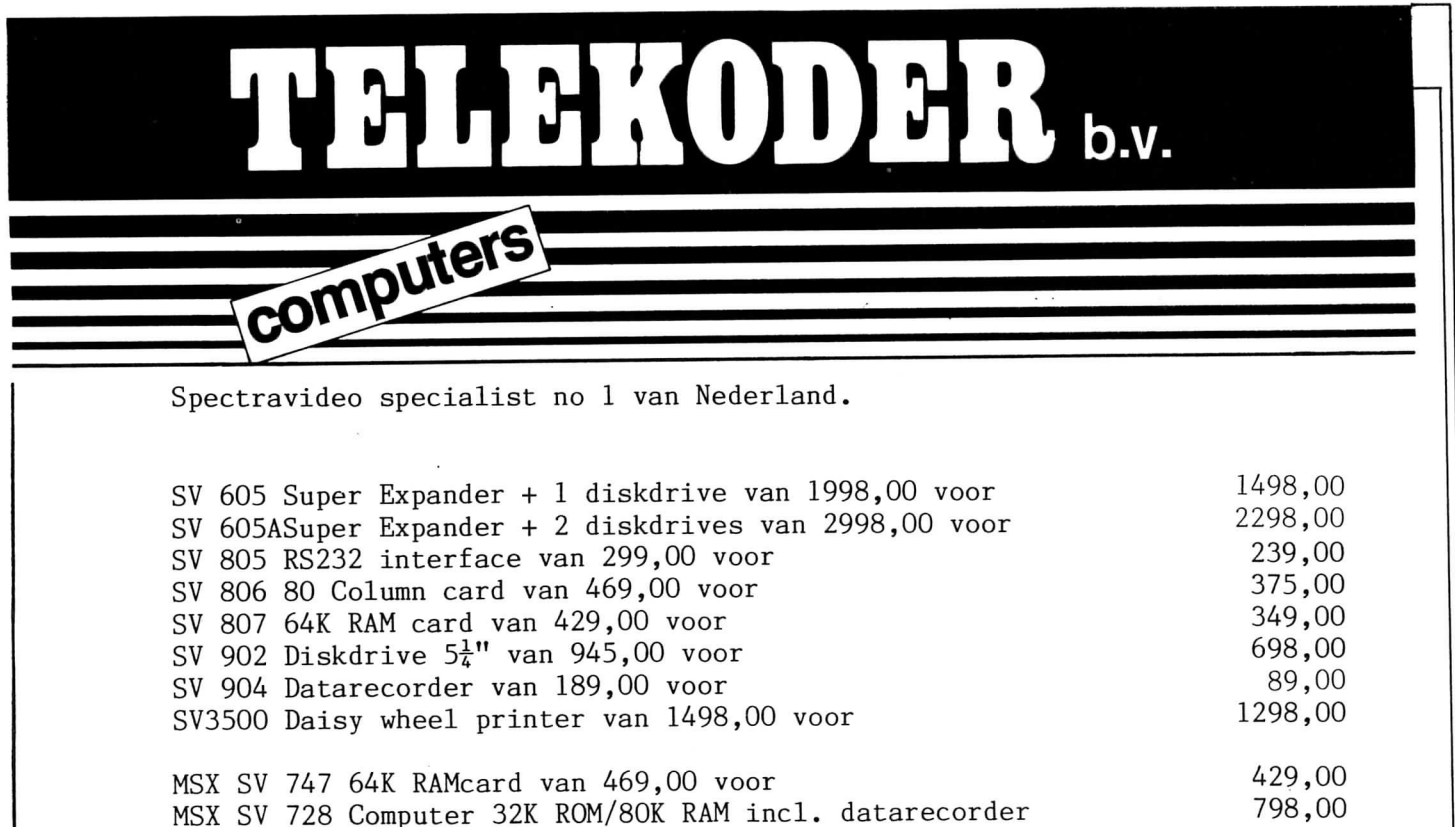

MSX SV 738 X'PRESS 80K RAM incl.  $3\frac{1}{2}$ " diskdrive ingebouwd portable met draagtas en software

CPM 2.2 - MSX DOS - MSX DISK BASIC

1998,00

Verkoop: Hooastraat 53a - 010-148605 Hoogstraat 65a - 010-334242 Hoogstraat 26a - 010-133495

## **REDAKTORIAL**

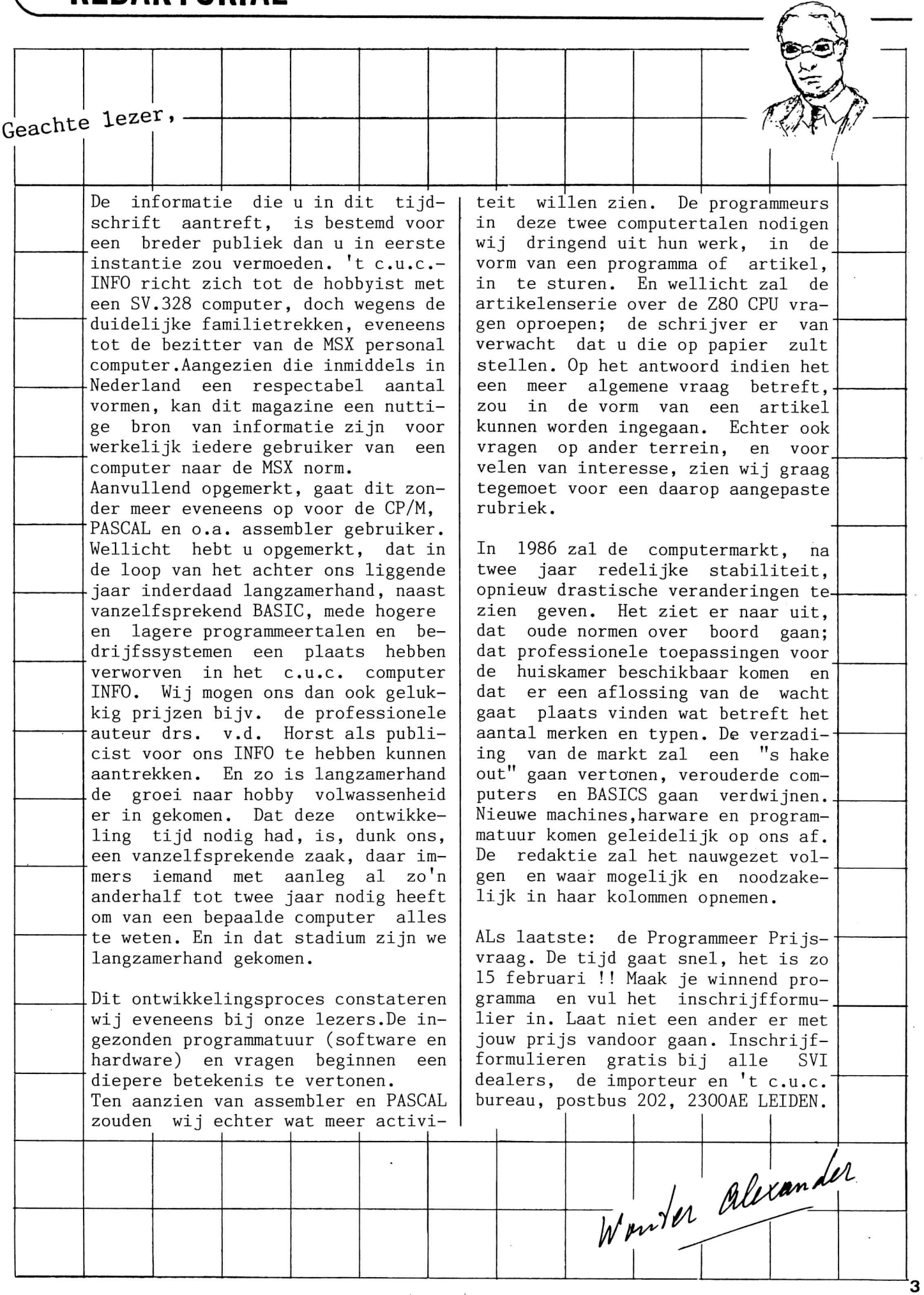

lerers in de pen

C.U.C.-info 11 Geachte redactie,

Mijne heren,

Mijne Heren,

Alhoewel ik geen SVI computer bezit echter wel een FC 200, wil ik toch over uw gebruikersclub geinformeerd worden, aangezien ik van anderen zeer positieve geluiden over uw gebruikerclub vernomen heb. Met vriendelijke groeten, J. Kerkhof Hendrik Herpstr. 9 ERP

Red: Dit is een summiere gemiddelde weergave van de berichten zoals die wekelijks bij ons in de postbus vallen. Gelukkig, want je hebt ze nodig; stel dat nooit iemand iets liet horen. Zie ook eens het redaktorial .

Geachte Mr.(Mevr).

Ik heb een computer gekregen, een SVI 328 en heb toen gehoord dat jullie een club hebben. Wilt u mij de spelletjes en de clubprijs opgeven?

> Wim Wiegersma Heerenveen

Red.: Een leuke tintelende brief. Onze dank gaat ook uit naar de dealer in Heerenveen (foto Schouten) die zijn klant(je) op onze club opmerkzaam maakte. En dat hoort ook bij een goede service niet waar?!

Mijne Heren,

De verkoper liet ons een van de laatste afleveringen van uw magazine zien, en ik kan u zeggen dat het er bijzonder goed uitziet. Graag naar ons nieuwe adres wamt wij zijn verhuisd.

> P. Vonk Swiftstraat 31 7312 VR APELDOORN

Red.: Die meneer boft, want daar komt een knal van een computerdag, hebben de aldaar woonachtige organisatoren ons enthousiast medegedeeld. Iedereen moet komen en alle dealers uit de omtrek kunnen gewoon

niet afwezig zijn (zie de agenda). Trouwens, wat de adreswijzigingen betreft: geeft u ze svp. tijdig aan ons door. We krijgen soms de tijdschriften terug en dan maar uitvissen waar de mensen (nee, niet met de noorderzon) heen gegaan zijn .

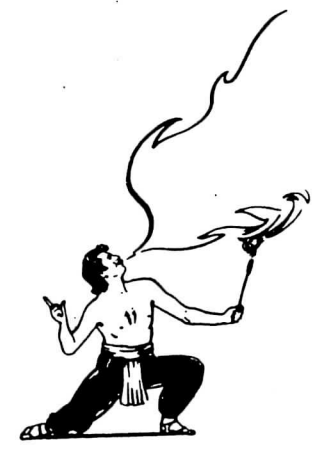

### DE **COmPUkE^** Win<EL VOOR DE 30LLENSCREEC

**BERKHOUTLAAN 2c 2161 EM LISSE 02521-17459** 

#### 5 1/4

 $\bullet$ 

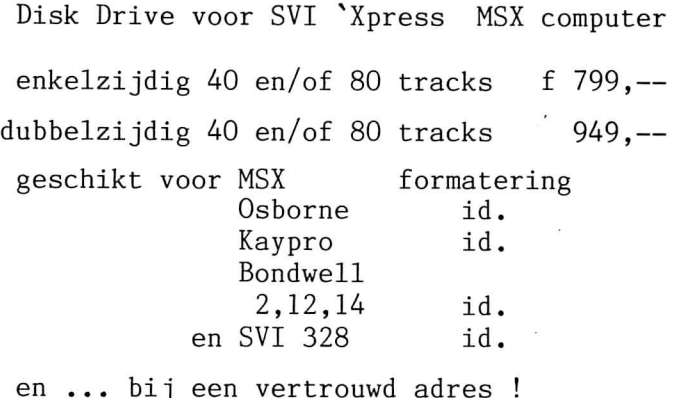

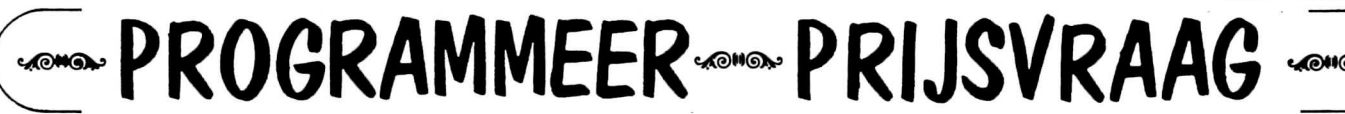

De Spectravideo C.U.C. Programmeer Prijsvraag

![](_page_6_Picture_3.jpeg)

Deze prijsvraag staat open voor alle leden en toekomstige leden van de Spectravideo Computer Users Club C.U.C.. Dit houdt in, dat zowel SVI.318, 328, 728 & 738 bezitters, alsmede van een computer van een der overige MSX merken, mee kunnen dingen naar een van de vijf fantastische grote prijzen en de vele kleinere.

Degenen die aan de prijsvraag deel willen nemen maar nog geen lid zijn van het C.U.C., dienen wel eerst lid te worden; dit voorkomt dat men buiten mededinging mee doet. Wij zenden op verzoek graag een inschrijfformulier toe dat ingevuld dient te worden geretourneerd, gelijktijdig met de clubbijdrage ad f 35,= voor de periode '85/86.

#### Hoe kun je meedoen?

Stuur je prijsvraag deelnameformulier in zoals verkrijgbaar bij alle SVI dealers, STER-dealers, of direct bij het C.U.C., Postbus 202, 2300 AE te Leiden. Voeg daarbij je prijsvraag programma op cassette - dat er voor de zekerheid min. twee keer op dient te zijn geCSAVEd. Vermeld op het deelname-formulier ook de categorie waarin je programma meedingt, want per categorie wordt het beste programma vastgesteld, en daaruit weer de hoofdprijs, de 2e, enz.

 $\bullet$  De categorien zijn:

- 1) entertainment (spellen)
- 2) educatief (leerprogrammatuur)
- 3) toegepast wetenschappelijk
- 4) utilities (diskpatcher, transformatie pr.)
- 5) zakelijke softw. (database, tekstverw.)

![](_page_6_Picture_518.jpeg)

Daarnaast is aan iedere-prijs een kleinere waarderingsprijs verbonden en zijn er vele 6e, 7e en 8e prijzen, enz..

• Voorwaarden:

- De prijzen zijn beschikbaar gesteld door Electronics Ned. B.V. te Amsterdam, en div. nog nader te noemen firma's. De 5 beste programma's zullen door E.N. worden uitgebracht en de overige goede programma's zullen door het C.U.C. worden aangewend om op disk/cassette aan clubleden en overige belangstellenden ter beschikking te worden gesteld of in het C.U.C.-info als listing te worden gepubliceerd. Deelneming houdt toestemming hiertoe in, tenzij duidelijk anders wordt vermeld.

- Mocht de ingezonden programmatuur niet aan minimum kwaliteitseisen voldoen, dan zullen er geen - of kleinere - prijzen ter beschikking worden gesteld. Er wordt naar gestreefd in iedere categorie een topprogramma te vinden, waaruit daarna weer de beste voor de eerste vijf prijzen in aanmerking zullen komen. - Voor de beoordeling zal worden zorggedragen door een onafhanke-

lijke jury.

- De ingezonden software dient authentiek te zijn, dus bijv. niet een aangepaste versi e van een reeds bestaand programma. *^^^^^^^^^'^^^^^j* 

De prijsvraag begint op 15 oktober 1985, terwijl de laatste dag van inzending (datum poststempel) zal zijn 15 februari 1986.

![](_page_6_Picture_23.jpeg)

### "CIRCLE perikelen"

Met de computer spelen op het grafische scherm is "fun". Zelfs met een zo langzamerhand iets achterlopende 256x192 pixel verdeling in de hoogoplossende modus is er veel meer mogelijk, dan iemand in eerste instantie vermoedt. Het volgende test-programma geeft enig inzicht in de teken- en rekenvaardigheid van onze computers: 1000 REM - grafische voorbeeldjes -1010 COLOR, 4, 8 1015 MSX=(PEEK(0)=243) 1020 IF MSX THEN SCREEN 2: OPEN "grp:" AS 1 ELSE SCREEN 1 1030 LINE(0,0)-(255,191),15,B  $1040:$ 1050 CIRCLE(180, 55), 40, 15, ,, 1.3 1060: 1070 LINE (20, 15) - (40, 40), 4, BF 1080 A=A+1: Q=Q+1  $1090:$ 1100 IF MSX THEN DRAW "bm 15, 15": PRINT #1, A ELSE LOCATE 15, 15: PRINT A 1110 LINE(30, 110) - (110, 160), 11, B 1120 IF Q>14 THEN Q=0 1130 LINE (40, 120) - (100, 150), Q, B 1140 PAINT (45, 122), Q 1150 LINE(30, 110) - (110, 160), 4, B  $1160:$ 1170 PSET(180,55), 15 1180 FOR T=1 TO 50 :NEXT T 1190 PRESET (180, 55) FOR T=1 TO 50 :NEXT T 1200 1210 GOTO 1230 GOTO 1070 1220 1230: 1240 FOR K=1 TO 360 STEP 40 1250 X=180+45\*COS(K/57.3)\*.75 1260  $Y = 55 + 45* - SIM(K/57.3)$ 1270 PSET(X, Y), 1: FOR L=1 TO 100 NEXT L: PRESET(X, Y), 15 1280 NEXT K 1290 1300 GOTO 1220 1310 END Zo, dit zijn wat figuurtjes die in de computer standaard zijn ingebouwd en in BASIC "even" zijn op te roepen. Een zeer simpele is misschien wel: **NEW** 100 SCREEN 2 + (PEEK( $\emptyset$ )=195) 110 CIRCLE(128, 96), 50, 15 120 GOTO 12Ø 130 END

De computer heeft deze cirkel echter niet ingebouwd; hij rekent 'm steeds opnieuw uit - aan de hand van de door ons ingevoerde gegevens - en plaatst daarna 6<sup>puntje</sup> voor puntje een cirkel op het

je goed oplet, dan kun je b scherm.  $\rm Al\,s$ dat het opbouwen van de cirvaststellen, kel in kwadranten geschiedt. In feite worden er dus vier kwadranten opgebouwd die = samen een cirkel vormen (zie CIRCLE, blz. Wouter 27, INFO 7).

![](_page_7_Figure_5.jpeg)

vier kwadranten

De reden voor deze procedure ligt hierin. dat, waar wij in graden denken, de computer in radialen denkt. De omtrek van een cirkel, 360 graden, wordt gedeeld door de straal, zodat  $(2PiR)/R = 2Pi$  radialen een cirkelomtrek vormen. Een halve cirkelomtrek (180 graden) is derhalve 1Pi radiaal. Op deze wijze bekeken, ligt het voor de hand, dat de omtrek van de computercirkel niet in graden maar in radialen wordt ver $deeld:$ 

![](_page_7_Figure_8.jpeg)

in radialen 180° : pi

Met andere woorden: we kunnen een cirkel verdelen in 4 kwadranten van 90 graden, is samen 360 graden; of in twee delen van Pi radialen, is samen 2Pi radialen. Daarnaast kennen we nog meer verdelingen. doch die zijn op dit moment niet relevant. Samenvattend:

```
2Pi radialen = 36\%graden
           1Pi radiaa1 = 180graden
             1 radiaa1 = 180/Pi graden
57.3 = Pi/18\varnothing radialen =
                               \mathbf{1}graad
```
Nu is Pi radialen = 180 graden nog wel te onthouden; de ertussen liggende waarden zullen zelfs voor goede hoofdrekenaars te problematisch zijn - wat betreft het omzetten van de ene in de andere grootheid. Daar wij echter gewend zijn in graden te denken, willen wij wel weten, mag ik aannemen, hoe radialen in graden zijn om te rekenen. De volgende routine maakt ons dit  $mogelijk:$ ->

100 REM - omzetten radialen / graden -110 CLS 120 : 130 INPUT "hoeveel radialen "; RA 140 PRINT 150 GR = lS0«RA/3.14159 160 PRINT RA;"radialen = "jGR;"graden" 170 PRINT 180 END Voor degenen die wat meer gevoel voor hun computer bezitten, moet het uiteraard mo**gelij k zij n graden naar radiale n teru g t e rekenen:**  100 REM - omzetten graden / radialen -110 CLS 120 ! 130 INPUT "hoeveel graden "; GR 140 PRINT 150 RA = 3.14159«GR/180 160 PRINT GR;"graden = ";RA;"radialen" 170 PRINT 180 END Daar immers  $180/3.14159 = 57.3$  zal nu **teven s duidelij k zijn , waarom di t laatst e geta l wordt gebruik t i n SIN/COS op blz ,**  Als laatste zou ik u nog willen vergasten **op he t volgende listinkje , dat twee punten**   $\alpha$  bet scherm plaatst en daarna door die twee punten een cirkel trekt: 100 REM - cirkel door 2 punten -110 120 130 140 150 160 170 180 190 200 210 220 230 240 250 260 270 280 290 300 END INPUT "ie x en y punten "; $XX,Y1$ INPUT "2e  $\times$  en  $\times$  punten ";XZ,Y2 IF  $XX = \emptyset$  THEN 11 $\emptyset$ X1=XX: X2=XZ COLDR,,10: SCREEN 2 + (PEEK(0)=195) LINE  $(\emptyset, \emptyset) - (255, 191)$ , 15, B FOR T= 1 TO 35 $\emptyset$ : NEXT T PSET(X1,Y1): PSET(X2,Y2) POR T= 1 TO 300! NEXT T LINE(X1,Y1)-(X2,Y2) POR T= 1 TO 300: NEXT T PSET((Xl+X2)/2,(Yl+Y2)/2), 1 FDR T= 1 TO 300: NEXT T AA=SQR ((Y2-Y1) ^2+ (X1-X2) ^2) A=(AA/2)\*1.2 CIRCLE((Xl+X2)/2,(Y1+Y2)/2),A,15,,,1.3 POR T= 1 TO 300! NEXT T LINE(X1,Y1)-(X2,Y2),,B GOTO 290

![](_page_8_Picture_1.jpeg)

**SV.318/328/MSX** 

*d* k.

**2 1 , INFO 6.** 

**<sup>I</sup>** 100 SCREEN 1-(PEEK(0)=243) 110 LINE (0,0) - (255,191), 13, BF 120 LINE (9,9) - (247,182), 15, BF 130 FOR A=0 TO 76 STEP l.S ' 140 G=SIN(A/12)\*24<br>150 Y=A+G+60: X=2\* 150 Y=A+G+60! X=2\*A-G+50  $LINE (X,Y) - (X+G,Y), 1$ 170 NEXT A • 180 FOR T=l TO 3000: NEXT T 190 FOR B=0 TO 76 STEP 1.8 200 G=SIN(B/12)<mark>\*24</mark><br>210 Y=B-6+60: X=2\* 210 Y=B-G+60: X=2\*B+G+50  $LINE (X,Y) - (X,Y+G), 1$ 230 NEXT B 240 GOTO 240

C.U.C.-info 11

Red.

## 中国民工班中华亚 征服卫生

![](_page_9_Picture_2.jpeg)

======== LISSE, 5-10-85.

Voor velen is een bezoek aan de Computerwinkel voor de Bol lenstreek een vast patroon geworden. Als men hier eenmaal te gast is geweest zal men vaker terugkomen. De gehele entourage is - mede door de koffie, verzorgd door mevrouw Buijsman - altijd een genot. Van deze gewaarde Spec travideo dealer komen vaak goede ideeen: zo vernamen wij dat er de gedachte is op een nader te bepalen datum een bijeenkomst te organiseren waar men onderling ervaringen kan uitwisselen inzake het "MICROPRO" CP/M paker en mogelijk wordt er een lezing gehouden.

#### OOSTERHOUT, 12-10-85.

Omdat de vorige clubdag hier, juni j.l., matig was bezocht, werd toen reeds gesproken over een spoedige herhaling in het najaar en dat was nu. Helaas was er op dezelfde dag de PCM-beurs te Utrecht en moesten we het A-team splitsen, hetgeen uitstekend is gelukt .

#### UTRECHT, 10 T/M 13 okt. (PCMbeurs) .

Dat wij op een beurs vertegenwoordigd zijn, is inmiddels ook al geen nieuws meer. Hoewel het in eerste instantie niet de bedoeling was deze beurs mee te doen - we hadden immers al een clubdag gepland voor 12 oktober in Oosterhout - konden we de| uitdaging niet laten lopen,| mede gezien het feit dat de  $importeur$   $(E.N.)$  ook vertegenwoordigd zou zijn. Helaas wisten wij dat nog niet bij het uitbrengen van INFO 8/9, zodat we het daarin konden vermelden. Voor veel clubge-. noten was het geen verrassing ons daar aan te treffen; men had er kennelijk op gerekend. Natuurlijk zijn wij groter gegroeid dan we een half jaar gelden waren, maar we zijn a<sup>nog</sup> niet eerder door zoveel

personen - die we kenden van de ledenlijst, telefoon of brief/kaart bezocht!

Gelukkig ! konden we weer steunen op de extra inzet van het "beursteam" dat kan beamen, dat het wederom een enorme leuke belevenis was om zonder commersie als achtergrond midden tussen het bedrijfsleven te kunnen staan. Helaas konden wij niet iedereen onmiddellijk van dienst zijn. Enkelen dachten. dat we hun problemen even direkt op zouden lossen. Op een clubdag is dat zelfs af en toe niet altijd mogelijk, laat staan op een beurs. Men dient te beseffen dat ook de redaktie bestaat uit normale mensen - niet uit computers. Specifieke problemen dienen ook zij te bestuderen en vaak met derden te bespreken. We willen iedereen graag helpen, maar vele (duidelijk omschreven) vragen kunnen beter schriftelijk gesteld worden: Postbus 202, Leiden: eventueel voorzien van een listing, cassette of diskette. — .pa

#### OOSTERHOUT, 9-11-1985.

Nadat er op 12 oktober reeds een clubdag plaats vond bij Computer Centrum Oosterhout, werd er - ondanks een zeer drukke agenda - nog gauw een ingelast. Het zou hier anders pas weer in 1986 kunnen plaats vinden en aangezien de kontakten en accommodatie uitstekend zijn, zijn we nog maar eens naar Brabant afge-druk: vermoeiend, maar ont-

slechts | zakt. Het was niet zo druk. Dat heeft natuurlijk wel als voordeel dat we met eenieder in alle rust kunnen converseren. Zeer duidelijk was wel. dat uit het gebied rond Oosterhout de opkomst steeds zeer mager was. Maar het punt daar heeft toch een belangrijke functie, want er komen clubgenoten uit o.a. Belgie, de provincie Limburg en Eindhoven. Wellicht weet niet iedereen waar we daar te vinden zijn, maar Oosterhout ligt iets boven Breda en Computer Centrum Oosterhout is gelegen aan de Markt nr. 16, ongeveer honderd meter van een grote kerk in het centrum...... We zijn daar binnenkort weer te vinden, dus let op de Agenda!!!!

#### UTRECHT, 22 en 23 nov. (HCC-DAGEN).

Wat een happening.... De HCCdagen zijn inmiddels een begrip geworden, voor jong en oud, van oost tot west, enz. In nauwe samenwerking met onze importeur konden wij daar aanwezig zijn en het was wederom een gebeuren dat wij niet hadden willen missen. Hoe belangrijk deze dagen zijn blijkt uit het feit dat het TV journaal er uitgebreid aandacht aan schonk en doordat er letterlijk ontelbare clubgenoten aldaar de  $C.U.C./$ Spectravideo-stand opzochten om een praatje te maken. Vooral op zaterdag konden wi j helaas niet met iedereen babbelen, want het was vreselijk

![](_page_9_Picture_16.jpeg)

![](_page_10_Picture_697.jpeg)

HEAD ALIGNMENT KIT (van AACKOSOFT)

![](_page_11_Picture_2.jpeg)

**Zel f ben i k nie t zo do l op spelletjes ; 'k**  heb het meer op educatieve programma's en **utility' s (hulpprogramma's).** 

Een van de laatste ontdekte ik onlangs van **Aackosof t omdat di e onmiddellij k mij n aandacht trok . Waarom? Wel, een van de groot s t e problemen van onze clubcomputeraars i s**  het niet of moeilijk kunnen inladen van **cassettebandjes . Ui t ervarin g kunnen wi j**  stellen, dat het maar al te vaak aan een **nie t goed afgesteld e opname/weergavekop ligt .** 

In de Head Alignment Kit heeft deze firma **2 cassettebandje s en een klei n schroeven**  draaiertje verpakt. Het eerste bandje bevat het eigenlijke programma; hiermede **kan men de kop op het beeldscherm "bekij ken".** 

Het tweede bandje is een testtape met een **testsignaal** zowel op kant A als kant B. **Middels kant A kan men de opname/weergavekop** grof afstellen  $m.b.v.$  de kleine

schroevendraaier (getal moet 2000 over**schrijden ) en met behulp van kant B kan men de opname/weergavekop precie s inrege l e n (geta l zo hoog mogelij k boven de**  2000). Een goede tip van Aackosoft is, dat, indien men via kant B op een oude datarecorder niet boven de 2000 komt, de kop **bete r eers t gedemagnetiseerd kan worden.** 

De bij de Head Alignment Kit meegeleverde handleiding werd uitstekend bevonden. Het staat er allemaal gelukkig in gewoon Nederlands (wat wil je van een Hollands be**drijf ) en i s ook voor een simpele computeraa r zee r begrijpelij k geschreven.** 

Het afregelen ging niet zo gemakkelijk als ik me had voorgesteld, maar na enige ge**wenning waren er goede resultaten te verkrijgen .** 

We hebben de indruk, dat menigeen die kampt met laadproblemen tot de aanschaf van het bandje kan overgaan. De prijs is **slecht s f 39,50 en men voorkomt met de KIT de nodige nodeloze ergenis .** 

![](_page_11_Picture_11.jpeg)

SPECTRAVIDEO

řWÁR

**QWWB** 

• PROJECTGROEP •

Wij willen graag nog even terug komen op onze oproep aan hen die met behulp van hun computer een stukje hardware willen besturen (trein, robotarm, automatische alles en nog wat). Er zijn een aantal aanmeldingen binnengekomen, maar wij hebben het idee, dat er meer belangstelling moet zijn. Schrijf ons daarom als je geinteresseerd bent en ook waarnaar je be langstelling uitgaat. Soft- en hardwarematig ligt voor diegenen al het een en ander klaar.<br>**IDOE** 

### **HOE KUNT U ONZE PUBLIKATIES VERKRIJGEN**

de nu al legendarische "SOFTWARE OMNIBUS '85" is als volgt te bestellen:

 $f$  10, = in een gesloten enveloppe met uw naam en adres, of een betaalcheque.

Dit bedrag storten op onze bankrekening bij de  $N.M.B. - 67.86.10.231$  (giro bank 47139).

U ontvangt deze 'BUS dan omgaand in uw bus.

**ijs)** oo o

![](_page_11_Picture_20.jpeg)

L

"EEN VAN DE SNELSTE SORTEERROUTINES"

328/MSX

100 REM - quicksort sorteerroutine -450 IF  $(L-I)$   $>=$   $(J-K)$  THEN 51 $\emptyset$ 460 CLEAR  $500:$  DIM A\$(200)  $L1(M)=I$ 110 470 120 **CLS**  $UI(M)=L$ INPUT " Hoeveel woorden sorteren"; AW 480  $T = K$ 130 490  $M = M + 1$ 140 PRINT 500 150 FOR  $I = 1$  TO AW GOTO 6ØØ 510 160 PRINT  $I$ : INPUT  $A$(I)$  $L1(M)=K$ 170 520  $U1(M)=J$ NEXT I 180  $M=1$ : I=1: J=AW 530  $J=L$ 540 IF I  $>=$  J THEN 560  $M=M+1$ 190 550 200  $K=1$ GOTO 600 210  $ZZ=INT((J+I)/2)$ 560  $M=M-1$ 220  $T$=A$(ZZ)$ 570 IF  $M < 1$  THEN 720 230 580 IF  $A\$(I) \leq T\$(I)$  THEN 27 $\emptyset$  $I = L1(M)$ 590 240  $A\$(ZZ)=A\$(I)$  $J=U1(M)$ 600  $IF(J-I) > 10$  THEN 200 250  $A\$(I)=T\$$ IF  $I=1$  THEN 190 260  $T$=A$(ZZ)$ 610 270 620  $I = I - 1$  $L = J$ 280 IF  $A$(J) >= T$ THEN 390$ 630  $S = I$  $I = I + 1$ 290  $A\$(ZZ)=A\$(J)$ 640 300 650 IF I=J THEN  $56\%$  $A\$ {5}(J)=T\ 310  $T\$ = $A\$  (ZZ) 660  $T$=A$(I+1)$ IF  $A\$(I) \leq T\$(I)$  THEN 390 670 320  $K = T$ 680 IF K=S THEN  $700$ 330  $A\$(ZZ)=A\$(T)$ IF T\$<A\$(K) THEN A\$(K+1)=A\$(K): K=K-1: 690 340  $A\$(I)=T\$$ 350  $T$=A$(ZZ)$ 700  $A\$(K+1)=T\$ GOTO 68Ø 360 GOTO 39Ø 710 GOTO 640 715 370  $A$(L)=A$(K)$ PRINT 380  $A$(K)=ZZ$$ 720 FOR  $H = 1$  TO AW LOCATE 20, AW+H 390  $L=L-1$ 730 740 PRINT H; A\$(H) 400 IF  $A\$(L) > T\$(THEN 390)$ 750 NEXT H 410  $ZZ$=A$(L)$ 420 760 PRINT  $K = K + 1$ **770 END** 430 IF  $A\$(K) < T\$(T\$)$  THEN 420 440 IF K  $\leq$  L THEN 37 $\emptyset$ 

#### Aanvulling op het modemprogramma:

Wij wisten te elfder ure toch nog in contact te komen met de fa. Manudax. Het modem, waarmede het communicate programma werd ontwikkeld, was door hun welwillend ter beschikking gesteld. Doch door een of andere oorzaak is onze brief om nadere informatie niet tijdig op het bureau van de betreffende persoon terecht gekomen. Gelukkig is dit hersteld en zijn wij met Manudax het volgende overeen kunnen komen:

- degenen die het modem willen aanschaffen, kunnen het bij vooruitbetaling via de C.U.C. Lezers Service bestellen. Het bestelnummer wordt A.01 en de prijs f 299,--. Dit is een ongehoord lage prijs en wij hopen velen er een plezier mee te doen.
- De kabel, als verbinding tussen het modem en de computer, dient echter zelf gemaakt te worden; eventueel kan in overleg met de projectgroep deze kabel tegen kostprijs gefabriseerd worden. De prijs is op dit moment nog niet bekend.

## SINTAKS ERROR

DIT IS DE RUBRIEK WAARIN DE REDACTIE OP RUSTIGE WIJZE HAAR VERGISSIN-GEN HERSTELT, SUGGESTIES TER VERBETERING AAN DE HAND DOET EN EVENTUEEL TEVENS BELEEFD NAAR ANDEREN WIJST.

Allereerst een suggestie voor de .328 en .728 bezitter die het stukje 'Bronski' muziek uit MSX Computer Magazine nr. 3 ingetikt hebben. Het tempo van de PLAY instructie wijkt af bij bovengenoemde computers, zodat de muziek uit de pas gaat lopen. Dit programma bevat een aantal regels met PLAY "XT\$;" en daarachter een T138 commando in de muziekstring. Dit Tempo commando dient in T14Ø veranderd te worden (in al die regels), waarna de melodie klinkt zoals de programmeur het bedoeld heeft .

Onderstaande regels bleken na het drukken van c.u.c.-INFO 10, blz. 31, helaas weggevallen te zijn:

25910 DATAØ, 36, Ø, Ø, Ø, 24, Ø, Ø, Ø, Ø, Ø, Ø, Ø, Ø, Ø, Ø, Ø, 4, Ø, Ø, Ø, 4 25920 DATAØ, Ø, Ø, 24, Ø, Ø, Ø, 248, 1, Ø, Ø, 248, 7, Ø, Ø, 248, 63, Ø, Ø 25930 DATA0,254,1,4,0,252,15,8,0,224,127,8,0,0,254,7,0 25940 DATAØ, 248, 7, Ø, Ø, 128, 7, Ø, Ø, 224, 5, Ø, Ø, 3Ø, 8, 8, 224, 1

Nu ook al (naast laadproblemen) fouten op 2 C.U.C. cassettes. Enige versies van het 328 klaverjasprogramma bevatten een WIDTH 80 opdracht aan het begin, wat tot een 'Illegal function call' foutmelding kan leiden. WIDTH 40 van maken en met CSAVE (of zo) weer wegschrijven.

De eerste versies (zowel MSX als SV.328) van de C.U.C. assembler/disassembler bevatten een verkeerde DIM opdracht in regel 1140; er staat  $M(3)$  aan het einde, echter,  $M(5)$  is de bedoeling. Ook kan het verstandig zijn een extra regel toe te voegen:

5525 IF ERL=4715 THEN RESUME NEXT

Hierdoor worden foutmeldingen, die eventueel ontstaan na het middels EXEC uitvoeren van het machinetaalprogramma, onderdrukt.

Deze fouten zijn in de volgende productieserie natuurlijk aangepast.

De MSX gebruikers zullen gemerkt hebben, dat het SCREENDUMP programma (c.u.c.-INFO 8/9, pag. 11) op hun computer niet werkt. Dit programma bevat 3 regels waarin fouten voorkomen. Ze kunnen door onderstaande 3 regels vervangen worden:

60190 DEFINT A-Z: RESTORE 60220: X#=0: DEFUSR=VARPTR(X#) 60200 FOR T= $\emptyset$  TO 5: READ D: POKE VARPTR(X#)+T, D: NEXT

60420 IF DOTS=Ø AND (VPEEK(8192+ADRES) AND 15)<>PEEK(&HF3EA) THEN DOTS=255

Deze SCREENDUMP zal trouwens ook nog iets aan snelheid winnen, als we (zowel bij de SV.328 als MSX versie) de eerste 'AND' in regel 60420 in 'THEN IF' wijzigen.

![](_page_13_Picture_15.jpeg)

**SPECTRANIDEO** COMPUTER USERS CLUB NL.

SVI MSX COMPUTER WETENSWAARDIGHEDEN

NSX EXTRA

De computerwereld is een turbulente cycloon. De opeenvolging van modellen, types en standaarden is welhaast onoverzichtelijk en niet meer te volgen. Ging in het begin van deze eeuw een model auto jaren en sommige tientallen jaren mee, nu moet je als nieuw kopen hetgeen soms reeds achterhaald is. De vreugde van en het kopen en het bezitten is er een beetje (boel) af. Bovendien komt daar de laatste jaren een aspect bij, nl. dat toekomstige ontwikkelingen hun schaduwen - soms in de vorm van uitvoerige besprekingen over het nieuwe dat te komen staat - vooruit werpen. Het ligt voor de hand, dat de verwarring bij de consument ten gevolge van al deze onzakelijke handelingen niet afneemt.

Gelukkig kunnen we constateren dat in de professionele sfeer, die der fabrikanten van mini's, mainframes en grote zakelijke software-huizen, 't enigszins geciviliseerder verloopt, al

is het ook daar niet koek en ei . helemaal

Ook wat MSX betreft is er geen rustig moment geweest.

Nadat een als dusdanig aangeduide machine op het toneel verscheen, bleek deze plotseling wat afwijkingen te vertonen - klaarblijkelijk buiten medeweten van de fabrikant . Toen MSX werkelijk als standaard werd gelanceerd, mocht je er weer van alles aan vast knopen wat je wilde, hetgeen compatibiliteit niet direct in bevordert .

Dan is dat MSX (1) nauwelijks uit zijn hansop gegroeid of de geruchten van MSX 2 doken op, onderstreept met testen en technische besprekingen. Inmiddels zijn hier en daar in Europa deze machines op de markt en moet ook Nederland zich voorbereiden op een verruimde -  $MSX$  2 - standaard die in het eerste kwartaal van het nieuwe jaar zijn opwachting in deze branche zal maken.

POSTBUS 202 - 2300 AE LEIDEN

**cue** 

**C.U.C.-info U** 

**328/MSX** 

ZET<br>Big

**Of** 

## **de Z80 CPU verklaard (1)**

Een configuratie bestaat uit een aantal componenten die met elkaar kunnen communiceren. Deze componenten zijn onder meer de centrale-verwerkingseenheid of CPU (Central Processing Unit), het geheugen, en de invoer/uitvoer-apparatuur of randapparatuur, ook wel periferie genoemd. De communicatie tussen een tweetal componenten geschiedt door middel van uitwisseling van signalen over een communicatiekanaal dat de bus genoemd wordt.

![](_page_15_Figure_3.jpeg)

Deze uitwisseling vindt plaats volgens een voor ieder soort communicatie specifieke conventie die het protocol voor deze soort communicatie genoemd wordt. Alle communicatie over de bus wordt gereguleerd door een speciaal daartoe ontworpen component, de "bus manager" genoemd; soms is deze bus manager geïntegreerd met de CPU.

In het geval van een rondom de Z80-CPU opgebouwde configuratie is de bus manager geïntegreerd met de CPU.

De bus is geimplementeerd als een aantal lijnen, die ten opzichte van een bepaald nulpunt een spanning kunnen voeren. De spanning op een buslijn ligt, onder normale omstandigheden, binnen hetzij een interval corresponderend met een H (Hoog) niveau, hetzij een interval corresponderend met een L (Laag) niveau ; het algemene spraakgebruik is, dat het niveau van de spanning H (Hoog) resp. L (Laag) is. De buslijn kan derhalve, onder normale omstandigheden, in slechts twee gedefinieerde toestanden verkeren .

Een component van een configuratie is op de bus aangesloten door middel van logische schakelingen, tesamen vormend het bus interface. Ten opzichte van de logica van het bus interface is een buslijn in actieve dan wel inactieve toestand; de actieve resp. inactieve toestand wordt aangeduid met 1 resp.  $\emptyset$ . Het verband tussen het in actieve dan wel inactieve toestand verkeren van en lijn enerzijds en het voeren van een spanning op het hoge dan wel lage niveau van deze lijn anderzijds, kan op twee verschillende manieren geimplementeerd zijn:

 $(a)$  De lijn is in actieve resp. inactieve toestand, indien de lijn een spanning op het hoge resp. lage niveau voert. 14 Een dergelijke lijn heet actief-hoog.  $(b)$  De lijn is in actieve resp. inactieve toestand, indien de lijn een spanning op het lage resp. hoge niveau voert. Een dergelijke lijn heet actief-laag.

*4-1 u*   $\tilde{=}$ 

þ  $\triangleright$ 

*-0) u*  **C < CO M** 

Tot de schakelingen die het interface vormen, behoren schakelingen die als functie hebben een logisch niveau (Ø of 1) naar een spanningsniveau (L of H) om te zetten, en schakelingen die als functie hebben een spanningsniveau (L of H) naar een logisch niveau  $(\emptyset$  of 1) om te zetten. De schakelingen van de eerste soort heten "drivers"; de schakelingen van de tweede soort worden "receivers" genoemd.

De drivers kunnen in een tweetal soorten worden onderscheiden, al naar hun elektrische eigenschappen:

- $(a)$  Een driver van de ene soort kan worden beschouwd als een schakelaar die, naar gelang het logisch niveau van het ingangssignaal, hetzij open is, hetzij in gesloten toestand de lijn waaraan deze driver gekoppeld is, verbindt met een spanning van een bepaald niveau. Die lijn is door middel van een zg. "pull up"-weerstand verbonden met een spanning van het andere niveau. Het algemene spraakgebruik is, dat de driver open resp. dicht is, indien de schakelaar als gesloten resp. open beschouwd mag worden. Een driver als hier beschreven heet een driver met open collectoruitgang, of en open collector-driver. Bij open collector-drivers is het toegestaan, dat meerdere drivers die aan dezelfde lijn gekoppeld zijn tegelijk open zijn Het effect is dan hetzelfde als wanneer slechts een driver open is.
- (b) Een driver van de andere soort kan worden beschouwd als een tweetal schakelaars; deze schakelaars staan tussen het H en L niveau in serie met de lijn waaraan deze driver gekoppeld is, verbonden met het punt tussen deze schakelaars. Naar gelang het logisch niveau van het ingangssignaal is hetzij de ene schakelaar hetzij de andere schakelaar gesloten; een driver als hier beschreven heet een driver met

totempaal uitgang.

Als aan eenzelfde lijn meer dan één driver met totempaal uitgang gekoppeld is, treedt er kortsluiting op indien een driver de lijn naar het ene niveau schakelt, terwijl een andere driver de lijn naar het andere niveau schakelt. Teneinde dit te voorkomen, is een dergelijke driver zodanig ontworpen, dat, naar gelang het logisch niveau van een stuursignaal, de driver in een toestand kan verkeren waarin beide schakelaars open zijn .

De driver kan dus in drie toestanden verkeren en heet dan ook "three statedriver" .

![](_page_16_Figure_3.jpeg)

Hier wordt volstaan met de opmerking, dat lijnen waaraan three state-drivers gekoppeld zijn, een snellere uitwisseling van signalen toestaan dan lijnen waaraan open collector-drivers gekoppeld zijn. In een latere aflevering wordt hier nader op ingegaan .

De bus loopt langs alle componenten van de configuratie. Het is echter mogelijk, dat de lijnen niet alle op dezelfde manier langs de componenten lopen.

Sommige signalen worden verzonden over lijnen die op zodanige manier langs de componenten lopen, dat deze signalen voor alle componenten te allen tijde beschikbaar zijn. Andere signalen worden echter verzonden over lijnen die de eigenschap hebben, dat een component de voortplanting van het signaal van of naar - vanuit de bus manager gezien "achter" deze component liggende componenten - kan blokkeren. Dergelijke lijnen heten "daisy-chained" en vervullen in de regel bijzondere functies.

Iedere component wordt uniek geidentificeerd door zijn adres. Dit adres kan worden opgevat als een voor deze component specifieke combinatie van het actief dan wel inactief zijn van ( een deel van) de adreslijnen van de bus. Zo kan bv. een geheugeneenheid geïdentificeerd worden door een combinatie van het actief dan wel inactief zijn van een gedeelte van de adreslijnen, terwijl een zich binnen deze geheugeneenheid bevindende plaats waar een eenheid van informatie zich bevindt, geidentificeerd wordt door een, voor deze plaats specifieke, combinatie van het actief dan wel inactief zijn van de overige adreslijnen. Deze combinatie wordt dan het met deze plaats corresponderende "adres" genoemd.

In het geval van een rondom de Z80-CPU opgebouwde configuratie bevat de bus 16 adreslijnen die genummerd zijn van 15 t/m  $\emptyset$  en die in actieve toestand H (hoog) zijn. De drivers voor de adreslijnen moeten three state-drivers zijn.

De uitwisseling van gegevens als zodanig geschiedt via de datalijnen van de bus; in een aantal bussystemen zijn de datalijnen en de adreslijnen dezelfde. Het is in deze situatie noodzakelijk, dat er een signaal over de buslijnen kan worden verzonden met behulp waarvan aangegeven kan worden, een, op een bepaald tijdstip gegeven combinatie van actief dan wel inactief zijn van de gecombineerde adres/datalijnen, als een adres dan wel als gegevens als zodanig dient te worden opgevat. Dit signaal wordt verzonden over de besturingslijnen van de bus.

In het geval van een configuratie opgebouwd om een Z80-CPU zijn er 8 datalijnen, die verschillend zijn van de adreslijnen, actief hoog zijn, en genummerd van 7 tot en met  $\emptyset$ ; de drivers voor de datalijnen moeten three state-drivers zijn.

Naast de adreslijnen en datalijnen bevat de bus besturingslijnen. Deze vervullen verscheidene functies waaronder het kiezen van de communicatievorm; deze keuze impliceert tevens de keuze van het protocol. Een combinatie van het actief dan wel inactief zijn van bepaalde besturingslijnen wordt geinterpreteerd als een besturingssignaal. Een besturingssignaal als zodanig is een logisch signaal en is actief dan wel inactief.

Een voorbeeld van een besturingssignaal is het hierboven genoemde signaal om aan te duiden of het signaal op gecombineerde adres/datalijnen de betekenis heeft van een adres dan wel van gegevens als zodanig.

![](_page_16_Figure_14.jpeg)

STUUR ONS UW PROGRAMMA OF ARTIKEL TER PLAATSING

BASIC bulletin 318/328 MSX 100 REM - wentelend vierkant COLOR, 1, 5  $110$ HAHHH  $120$ SCREEN  $2 + (PEEK(\emptyset) = 195)$ 130  $LINE(0, 0) - (255, 192)$ , 15, B 140 STRAAL=50: CO=.75: OM=57.3 100 REM - kleurenmotief -150 XH=128: YV= 96 COLOR, 1, 7  $110$ FOR HOEK= 1 TO 360 STEP 30 160  $120$ SCREEN  $2 + (PEEK(\emptyset) = 195)$  $170$ X1=XH +STRAAL\* COS(HOEK/57.3)\*.75  $LINE(2, 2) - (253, 189), 15, B$  $130$ Y1=YV +STRAAL \*- SIN (HOEK/57.3)  $180$ 140 PSET (128, 96) 190 X2=XH +STRAAL\* COS((HOEK+9Ø)/57.3)\*.75  $150$  $\cdot$ Y2=YV +STRAAL\*-SIN((HOEK+9Ø)/57.3) 200 FOR P1= 1 TO 360 STEP 30 160  $210$ X3=XH +STRAAL\* COS((HOEK+180)/57.3)\*.75 170 X1=128+75\* COS(F1/57.3)\*.75 220 Y3=YV +STRAAL\*-SIN((HOEK+18Ø)/57.3) Y1= 96+75\*-SIN(P1/57.3) 180 230 X4=XH +STRAAL\* COS((HOEK+270)/57.3)\*.75  $190$ PSET(X1, Y1), 15 Y4=YV +STRAAL \*- SIN ((HOEK+27Ø)/57.3)  $240$ 200 NEXT P1 25ø PSET(X1, Y1)  $210$  $\cdot$ 260 FOR K= 15 TO 1 STEP -14 220 FOR P2= 1 TO 360 STEP 30  $270$  $LINE(X1, Y1) - (X2, Y2)$ , K  $K=K+1$ : IF  $K=16$  THEN  $K=1$ 230 280 LINE(X2, Y2)-(X3, Y3), K 240 X2=128+75\* COS(P2/57.3)\*.75 290  $LINE(X3, Y3) - (X4, Y4)$ , K 250 Y2= 96+75\*-SIN(P2/57.3)  $LINE(X4, Y4) - (X1, Y1), K$ 300 260 FOR C1= 18 TO 1 STEP -3 310 FOR TIJD= 1 TO 100: NEXT TIJD  $270$ CIRCLE  $(X2, Y2)$ ,  $C1, K$ , , , 1.3 320 NEXT K 280 NEXT C1 330 'PSET(X1, Y1): PSET(X2, Y2) NEXT P2  $290$ 'PSET(X3, Y3): PSET(X4, Y4) 340 300 FOR C2= 1 TO 55 STEP 5 345 REM - verwijder ook ' in 330/340 eens KN=KN+1: IF KN= 16 THEN KN=1 310 35Ø PSET(128, 96), 15 320 CIRCLE (128, 96), C2, KN,,, 1.3 360 NEXT HOEK 330 NEXT C2 370 GOTO 160 340  $\overline{\mathbf{r}}$ 380 END 350 M1=55 : N1= 1Ø: M2=55 : N2=181 FOR  $M1 = M1$  TO 5 STEP -3 360 370  $CL=CL+1$ : IF  $CL=16$  THEN  $CL=1$ 380 LINE(M2, N1)-(M1, N2), CL 390 NEXT M1 400  $\cdot$  $410$ B1=198:D1= 10: B2=198: D2=181  $420$ FOR B1= B1 TO 248 STEP 3 430 CR=CR+1: IF CR=16 THEN CR=1 100 REM - kolommen - $440$  $LINE(B1, D1) - (B2, D2)$ , CR **CLS**  $11\emptyset$  $4.50$ NEXT B1  $12\phi$ FOR  $X = \emptyset$  TO 189 STEP 9 GOTO 220 46Ø 470 END  $130$ FOR  $Y = X TO X+8$  $140$ PRINT USING "####"; Y;  $150$ NEXT Y 16Ø PRINT  $17\%$ NEXT X 18Ø END 100 REM -- kleuren --COLOR,  $1,1$  $11\emptyset$  $12\phi$ SCREEN 2 + (PEEK $(\emptyset)$ =195) FOR Y1= 15 TO 1 STEP -1 13Ø  $140$ LINE(128-(8\*Y1), 96)-(128+(8\*Y1), 96+(6 \*Y1)), Y1, BF 150 NEXT Y1 151 FOR Y2= 15 TO 1 STEP -1 152 LINE(128-(8\*Y2), 96-(6\*Y2)) - (128+(8 \*Y2), 96), Y2, BF NEXT Y2 153 16Ø GOTO 16Ø 17Ø END 1111111111111111111 samenstelling: (c) 85 WOUTER ALEXANDER <u> 1999 - Johann Stoff, Amerikaansk politik (\* 1958)</u>

C.U.C.-info 11

16

lin in beste begin hadde begin begin hadde begin hadde begin hadde begin hadde begin hadde begin hadde begin h

**The Property Section 1999** 

## ? FREE(ADS)

![](_page_18_Picture_7.jpeg)

**MSX** 

![](_page_19_Picture_16.jpeg)

**LOSSAL** 

![](_page_20_Picture_4.jpeg)

 $\ddot{\phantom{0}}$ 

#### "PYTHOGORAS goes MSX" (pythagoras grafisch)

270 2130 LT=LA: L3=LB: IF I=3 THEN SWAP LT,L3<br>070 2140 FOR T=1 TO LT+1<br>474 2150 LINE (136,92)- STEP(T,-T),22-4%I,B<br>252 2160 H= (LC-L3)/LT \* (LT+1-T) + L3+2<br>594 2170 LINE (135,33)- STEP(H,H),6,B<br>353 2180 FOR H=0 TO 99: NEXT Zevenhoven<br>ijer Alexander 359 2100 NEXT T<br>
2200 :<br>
2210 REM Teken oppervlak van berekende zijde<br>
365 2220 GOSUB 5340: GOSUB 5390: HO= 134: VE= 4<br>
851 2230 PR\$= "Is=gelijk=aan=het": GOSUB 80000: HO= 134: VE= 14<br>
872 2240 PR\$= "oppervlak vvan="+R\$: G Wouter Peter<sup>7</sup><br>A. Mei 2268 - 1111 1121 - 1121 - 1121 - 1121 - 1121 - 1122 - 1234 - 1242 - 1256 - 1257 6 REM COOLUR 15: 1257 - 1257 - 1278 - 1288 - 1288 - 1288 - 1288 - 1288 - 1288 - 1288 - 1288 - 1288 - 1288 - 1288 - 1288 - 1288 - 1288 - 1288 idee: programma:<br>MSX versie: "is";R 2420 REM Nog eens?<br>
2430 REM Nog eens?<br>
927 2440 COLOR 1: DRAW"bm30,184"<br>
931 2450 PRINT#1, "Nog een -berekening ? J/N<br>
459 2460 DN 1+INSTR("-JjNn",INKEY\$)\2 GOTO 2460, 1100, 6000 5000<br>5010 SUBROUTINE'S 3080<br>5070 REM LINE INPUT IN\$ op scherm 1<br>575 5080 B=90: IN\$= "": L=0: C=1 575 5080 B=90: IN\$= "": L=0: C=1<br>5090 3099 Wacht op toets, laat cursor knipperen<br>5100 VWacht op toets, laat cursor knipperen<br>48 5110 COLOR C: PSET(B,ZZ),7: PRINT#1, CHR\$(219);: PSET(B,ZZ),7<br>139 5130 I\$= INKEY\$: IF I\$="" GO 5170 :<br>5180 'Is toets enter, backspace, cijfer of punt?<br>126 5190 IF I\$= CHR\$(13) THEN 2Z=ZZ+10: RETURN<br>406 5200 IF I\$<>CHR\$( 8) OR L=0 THEN GOTO 5250 5210: 5220 REM Backspace:wis laatste karakter<br>926 5230 L=L-1: IN\$= LEFT\$(IN\$,L):B=B-6:60TO 5110 5240 514 5250 IF L= 4 OR 1\$> "9" GOTO 5310<br>699 5260 IF I\$<"0" AND 1\$<>"." GOTO 5310<br>5270 :<br>5270 :<br>5290 REM Punt of cijfer: voeg karakter aan IN\$ toe<br>547 5290 RRINT#1, I\$;: L=L+1: IN\$= IN\$+I\$; B=B+6; GOTO 5110<br>5300 APM Unchades 5310 REM Verboden karakter of te lang cijfer:beep<br>5320 BEEP: 60TO 5110<br>5330 '\_\_\_\_\_\_\_\_\_\_\_\_\_\_\_\_\_\_ 577 3738 PEET BUTTELL<br>
5338 PEET IME - 8 2 seconden<br>
49 5358 PIME - 8 2 seconden<br>
789 5368 PIME - 108 6070 5368<br>
122 5388 PETURN<br>
5388 PEETURN<br>
5389 LINE (129,1)-(255,25),6,BF<br>
5398 PEM Wis tekstvenster rechts boven<br>
5398 PEM 7070 025 7080 IF ERR<>5 OR ERL<>1710 AND ERL<>1720 GOTO 7190 7090 7100 REM Als voor C een te lage waarde gegeven is.<br>852 7110 ER\$= "C=moet=hoger=zijn=dan="+CHR\$(ASC(R\$) XOR 3)  $7120:$ 7120 :<br>7130 REM Geef foutmelding en vraag waarden opnieuw<br>845 7140 LINE (20,180)-(200,191),10,BF<br>797 7150 HD=110-3\*LEN(ER\$): VE=183: ZZ=125: PR\$=ER\$: GOSUB 8000<br>723 7120 RESUME 1560 x=3: GOSUB 5030 7190 REM Als er geen oplossing is voor een fout ....<br>859 7200 ON ERROR 60TO 0:'Standaard foutmelding<br>7710 A 721Ø 7210<br>
7220 END<br>
7230 :<br>
573 8000 FOR T=1 TO LEN(PR\$)<br>
230 :<br>
8010 PSET (HO+6\*T-6,VE),CO<br>
230 8020 PRINT#1,MID\$(PR\$,T,1);<br>
345 8030 NEXT.T 8040 RETURN

9000 'Naar het originele (SV.32B) programma uit<br>9010 'C.U.C. info nr 4 – okt. '84

 $+ + + + +$ 

1000 REM De stelling van PYTHAGORAS 1000 KEH 25 ---<br>1010 :<br>1020 REM na CTRL/STOP ...<br>1030 ON STOP GOSUB 6000: STOP ON 452 1850 REM In geval van fouten ....<br>1050 REM In geval van fouten ....  $643$ 1070 1070 :<br>
903 1090 COLOR 1,12,12: SCREEN 2: CLS: DEFSNG A-2<br>
536 1090 OPEN "grp:" AS 1: KEY OFF<br>
1100 REM Deel scherm in in 4 vlakken<br>
646 1110 FOR X=0 TO 3: GOSUB 5030: NEXT<br>
104 1120 ZZ= 125: CO= 10<br>
1130 REM Tekening van 1150 : 1150 :<br>1160 REM Teken driehoek<br>1170 DRAW "C1•S0•BM•170,10•D50•R50•M•170,10 815 180 1199 :<br>1196 DRAW"bm160,32": PRINT#1, "A<br>1200 DRAW"bm190,20": PRINT#1, "C<br>1210 DRAW"bm190,65": PRINT#1, "B 892 914  $037$ 237 1220 :<br>
702 1230 DRAW"bm=20,20": PRINT#1, "Stelling=van<br>
734 1240 DRAW"bm=20,20": PRINT#1, "Stelling=van<br>
859 1250 DRAW"bm=20,29": PRINT#1, "Pythagoras=:<br>
859 1260 ? 1278 REM Vul kwadraat tekens in<br>419 1280 FOR T= 27 TO 93 STEP 32<br>256 1290 DRAW "BM=T;...44.X.TW\$;<br>579 1300 NEXT  $1310$ 1310 '<br>1320 DRAW"bm20,110": PRINT#1, "Welke-zijden<br>1330 DRAW"bm20,120": PRINT#1, "zijn-bekend?<br>1340 DRAW"bm20,140": PRINT#1, "Toets<br>1350 DRAW"bm20,150": PRINT#1, "1: Aleen-B<br>1360 DRAW"bm20,160": PRINT#1, "1: Aleen-C<br>1370 : 734<br>502<br>335 117  $202$ 1380 1390 REM Wacht op opdracht van gebruiker 1970<br>3440 1410<br>863 1410 1 VAL(INKEY\$): IF I<1 OR I>3 GOTO 1410 1420<br>1440 REM pas formule aan gewenste berekening aan<br>1440 R\$= CHR\$(68-I): B\$="+"<br>1450 L1\$= "A":IF I>1 THEN L1\$= "C": B\$= "-"<br>1460 L2\$= "B":IF I=2 THEN L2\$= "A"  $\frac{896}{513}$ 902 1480 DRAW"bm32,60": PRINT#1, "Afleiding:"<br>966 1490 DRAW"bm20,80": PRINT#1, R\$;"==";L1\$;"=";B\$;"=";L2\$<br>277 1500 DRAW "BM=36,80=M=38,88=M43,74=R46=d2 1510 1530 REM Vul kwadraattekens in<br>1540 DRAW "BM=51,78=X=TW\$;=bm=83,78=X=TW\$;"<br>1550 ' -----------565 1560 REM Vraag lengten van zijden op 1578 :<br>1578 :<br>588 1598 x=2: 60SUB 5030: 'Wis venster<br>588 1598 DRAW"bm20,110": PRINT#1, "Lengte-(cm)?<br>417 1600 DRAW"bm20,125": PRINT#1, "Zijde:-";L1\$;"=-";<br>727 1610 60SUB 5070: L1= VAL(IN\$)<br>748 1620 DRAW"bm20,135": PRINT#1, 1640 1650 REM Controleer waarde op nul<br>1660 IF L2#L1=0 THEN ERROR 11 153 1670 1680 REM Bereken de lengte van derde zijde<br>662 1690 ON I GOTO 1700,1710,1720 155 1700 LA=L1: LB=L2: Q=LA^2+LB^2: LC=SQR(Q): LR=LC: GOTO 1740<br>146 1710 LC=L1: LA=L2: Q=LC^2+LA^2: LB=SQR(Q): LR=LB: GOTO 1740<br>693 1730 LC=L1: LA=L2: Q=LC^2-LB^2: LA=SQR(Q): LR=LA<br>1730 , 1730 J=--------------1730 REM Bereken de schaal<br>1750 REM Bereken de schaal<br>1750 S= 30/LA: IF LAKLB THEN S= 30/LB<br>1760 LA= INT(S\$LA): LB= INT(S\$LB): LC= INT(S\$LC) 52ø<br>øø8 1770 :<br>
1780 REM Teken de driehoek met vierkante vlakken<br>
113 1790 LINE (167,160)-STEP(-LA,-LA),14,BF<br>
474 1800 LINE (167,160)-STEP( LB, LB),10,BF<br>
401 1810 B= 167+BB<br>
592 1820 LINE (167+LB,159)- STEP(-LB,-LA),7<br>
695 1830 1770 1870 1880 REM Simuleer de berekening visueel<br>1890 X=1: 60SUB 50S0: HO= 134: VE= 4<br>1900 CO=6:PR\$="Het=oppervlak=van=":6OSUB 8000<br>1910 IF I > 1 60TO 2070 988 ø72<br>465 465 1910 IF 1 > 1 6010 2070<br>
1920 :<br>
1920 REM A^2 + B^2<br>
989 1940 PRINT#1, "A": HO= 134: VE= 14<br>
617 1950 LINE (136,34) - STEP(LA,LA),14,BF<br>
971 1960 GOSUB 5340: PR\$= "plus=dat=van=B": GOSUB 8000<br>
544 1970 LINE (190,34) -  $617$ <br> $971$ <br>544  $19B<sub>0</sub>$ : 1980 :<br>1990 REM Verklein vlak B en vergroot vlak A<br>2000 REM Verklein TO i STEP -1<br>2010 LINE (189,33) -STEP(T,T), 6,B<br>2020 H=(LC-LA)/LB\*(LB+1-T)+LA<br>2030 LINE (136,34) -STEP(H,H),14,B<br>2050 NEXT T: GOTO 2210<br>2040 TOR H=0 TO 9  $\frac{163}{403}$ 2060 :<br>2000 REM C^2 -(A^2 of B^2)<br>2000 PRINT#1, "C": HO= 134: VE= 14<br>2090 LINE (136,34) -STEP(LC,LC),7,BF<br>2100 GOSUB 5340: PR\$="min-dat-van="+ L2\$: GOSUB 8000  $012$ 1Ø2 369

2120 REM Verklein vlak C en vergroot A of B

**O O 3** 

uitleg<br>rtikel

• H C **O 4)** 

## $Ombouw$  SV.605 =  $>>$  SV.605/B

Wanneer je eenmaal met computeren bent begonnen en ook nog eens met CP/M gaat werken, doet zich al spoedig voelen, dat een schijf - en zelfs twee schijven - spoedig "vol" zijn. DISK FULL meent de computer je dan te moeten mededelen. En dit ook nog eens met twee drives!

Hoe los ik dit nu op, was in eerste instantie mijn vraag, en na een vraag sla je meestal aan het denken. Vervolgens kom je tot de conclusie, dat het mogelijk blijkt een uitbreidingskast (ook wel box of super-expander genoemd) SV.605, uitgerust met een of twee SSDD-drives, om te bouwen tot  $DS/$ DD-drives, waardoor je op schijf meer geheugencapaciteit verkrijgt. De "enige" kosten die een rol spelen bij deze niet zo arbeidsintensieve verbouwing zijn die voor de aanschaf van nieuwe drives. Immers, DS betekent Double Sided  $-$  twee zijdig - en daar nu zijn wel twee lees/ schrijfkoppen per schijf voor nodig om zonder in- en uitschuiven de bovenkant en de onderkant van een schijf te kunnen beschrijven of uitlezen. Vandaar nieuwe drives. Voor informatie betreffende deze drives kunt u bij uw Spectravideo dealer terecht .

Wat betreft het software-matige gedeelte, om na ombouw het geheel probleemloos te laten functioneren, kunt u zich het beste wenden tot de importeur. Dit i.v.m. het registratienummer van het CP/M systeem. Ook op de clubdagen kan men voor inlichtingen terecht; enige formateringsaanpassingen zijn nodig, doch met wat kennis is dat niet zo'n klus.

Nu het technisch/hardware-matige gedeelte. Voor de ombouw zijn de volgende electronica onderdelen nodig:

> Transistor  $BC107B (1x)$ Weerstand  $2,7$  Kohm  $(2x)$ Wat montagedraad (liefst een-aderig) Printplaatje  $+/-$  3 x 2,5 cm.

Hoe gaan we hierbij te werk:

- 1: Alvorens te beginnen de netsteker(s) uit 't stopcontact.
- 2: Verwijder de metalen beschermkap van de SVI.605.
- 3: Verwijder de disk(s) en indien aanwezig de volgende set uitbreidingskaarten: SV.803 (16K RAM) SV.805 (RS 232 interface ) SV.806 (80 column) SV.807 (64K RAM)

Nu kunnen we de printplaat SVI.605 vers.  $1.1$  - op een paar connectors na geheel ontdaan van alle rompslomp zien zitten. Die verwijderen we als volgt :

Disconnect: - SK8

- Printer connector
- Disk connector
- Voedings connector

en schroef vervolgens de 8 bevestigingsschroeven van de print los. Connectorprint en de SVI.605 vers 1.1-print uiteraard aan elkaar laten zitten. Haal het geheel uit de kast en leg de onderkant boven.

Nu wordt het iets moeilijker, want er moeten een paar doorverbindingen worden gemaak (vandaar het montagedraad). Het is de bedoeling de volgende doorverbindingen aan te leggen:

> van IC-01 pin 04 ====> IC-01 pin 13 IC-01 pin 11 ====> IC-19 pin 13 IC-01 pin 12 ====> IC-10 pin 15 naar

![](_page_23_Figure_0.jpeg)

Dit is het soldeerwerk. Gebruik daarvoor alleen een voor electronica bestemde soldeerbout. Draag er zorg voor, dat vooral de IC's niet worden oververhit; ze kunnen er in vele gevallen niet tegen!

Maak nu zoals de tekening aangeeft het printplaatje.

![](_page_23_Figure_3.jpeg)

Soldeer vervolgens de transistor en de weerstanden op dit printplaatje.Verbind de componenten dan met de SVI.605 vers. 1.1 kaart zoals de tekening aangeeft. Let goed op de aanknopingspunten. Neem uiteraard het montagedraad lang genoeg, zodat het printplaatje naderhand met dubbelzijdig klevend tape op de connectorprint geplakt kan worden.

Het monteren van 't geheel gebeurt in omgekeerde volgorde van demontage zoals die hierboven omschreven staat.

Nadat dit allemaal tot een goed eind is gebracht en het geheel er weer keurig bijstaat, moeten we nu de programma's die op SSDD schijven staan, overzetten op de DSDD schijven. Afgezien van het reeds aangehaalde inzake het nr. van het CP/M systeem, kunnen we daar het volgende over zeggen:

Gebruik het TRANSFER programma. Indien gewenst is het mogelijk om programma's van DSDD naar SSDD over te brengen. Het SINGLEB programma zorgt er voor, dat de B-disk zich gedraagt als enkelzijdig.

Voorbeeld: tik in: "SINGLEB". Even wachten tot de "A>"-prompt verschijnt; de rest is te realiseren met het PIP commando. Beide programma's staan op de CP/M 2.23 DSDD systeem $schijf.$ 

We zijn ons er van bewust, dat vooral ook het laatste, niet voor iedereen

gesneden koek is; daarom ook de opmerking om e.e.a. met anderen te bespreken, waarvoor de computerdagen bij uitstek geschikt zijn. Tevens, voor degenen die inderdaad deze uitbreiding van hun super-expander overwegen, willen we niet nalaten te vermelden, dat de redactie een artikel over ombouw naar "dubbelzijdig 80" in voorbereiding heeft. Daar dit een even omvangrijker job is - en er een aantal zeer aantrekkelijke opties in aangebracht worden - is er nog wel enig geduld voor nodig alvorens dit project kant en klaar in ons INFO kan worden geplaatst. Intussen - mocht men ombouw overwegen - is het goed te weten, dat bijv. TEAC DSDD drives voorzieningen kennen die 80 tracks aankunnen. Zolang echter de softwarematige ondersteuning er (nog) niet is, beschouwt onze computer het systeem als zijnde DSDD 40 tracks. M.a.w., hardwarematig moeten er "so wie so" andere drives komen, welk systeem je ook voor ogen staat. Daar regeren ook over plannen en portemonnaie - vooruitzien is, kunnen deze inlichtingen je zeer wel van dienst zijn.

In ieder geval kun je "nu" met dubbelzijdig 40 aan de gang - als je dat wilt. Het printplaatje is via de Lezers Service te bestellen. Veel succes.

*%%%* 

C.U.C.-info 11

![](_page_24_Picture_4.jpeg)

Deze rubriek is een open markt voor partikulieren om hardware aan de man te brengen of er naar te kunnen vragen. Voor f 10,- plus uw advertentie succes.

Wegens studie en daarmee samenhangend aanschaf groter systeem bied ik te koop aan: 328 II, rec, bijbehor. software + handboeken. In zeer goede staat 700,--Tel 020-835-464.

Te koop: Spectravideo 328, 904 datarecorder, Phil M80 mon. groen, div. programma's, Ned en Eng handleid en alle c.u.c.-INFOs. Prijs n.o.t.k. Tel. 038-210421 (na 19.00 uur).

Te koop deels ongebruikt: SV.328, 601 expander, 801 Disc Contr, 902 drive, 904 rec, 807 64K, 802 centr, 805 RS 232 + handleid, boeken en software (CP/M, basicode. In een koop f 3000, --. Elzerman Tel . 02940-79330/020-880178.

![](_page_24_Picture_9.jpeg)

AMSTERDAM, najaar 1985

Zaterdag 19 okt. jl. werd in deze stad een nieuwe MSX winkel geopend, gespecialiseerd in alle software, boeken, tijdschriften, datacassettes, floppies, en wat er maar is voor MSX.

Als lid van de Spectravideo/MSX "Computer Users Club C.U.C." krijgt u in deze winkel een aantrekkelijke korting op diverse artikelen, aanbiedingen, enkele speciale artikelen utgezonderd.

Het is tevens mogelijk per postorder te bestellen; bij vooruitbetaling, worden hiervoor gen portokosten berekend.

Natuurlijk verschaffen wij ook objectieve voorlichtingen inzake hardware en hebben daarover een uitgebreide documentatie voorhanden.

![](_page_24_Picture_15.jpeg)

Voor hen die geen printer bezitten verzorgen wij een mooie uitdraai van hun zelfgeschreven programma's.

Er zijn tevens permanente demonstraties van div. computers; daarnaast is de SOFTWARE SHOP dealer van bekende soft warehuizen als Philips, Sony, Spectravideo, **C.U.C.**-INFO, Softworld en Filosoft . Bovendien importeren wij een up to date programma software uit onze buurlanden.

Wij, de SOFTWARE SHOP, eigenaar Kees Westera, hopen met dit initiatief te voorkomen dat u stad en land moet afbellen voor een bepaald stukje software en vertrouwen er tevens op, dat wij met dit initiatief de, vooral MSX gebruikers, op al hun wensen kunnen bedienen. Tel. 020-123206, Vespuccistr. 48, AMSTERDAM. Van harte welkom. **23** 

## **( MODEM communicatie SV.318/.328 en MSX**

Tijdens onze computerdagen is gebleken, dat er belangstelling bestaat om via de telefoonlijn met andere computers te communiceren. Ten einde dit te kunnen realiseren, is een modem en een communicatie programma nodig. Een modem is een apparaat dat de signalen uit de computer op de telefoonlijn zet. Zevenhoven

*u* Op onze computerdag in Amsterdam (Kalverstraat) werd een dergelijk communi-<br>die catie-programma gedemonstreerd. Het was een uit Zwitserland afkomstig pro-<br>duct dat voor de SV.328 werd geschreven onder CP/M. We waren in catie-programma gedemonstreerd. Het was een uit Zwitserland afkomstig product dat voor de SV.328 werd geschreven onder CP/M. We waren in staat met diverse databanken te communiceren en konden er ook gegevens (programma's) uit halen.

Het programma maakte gebruik van een SV.328 met disk-drive, RS-232 interface en, uiteraard, een modem. Wat de prijs betreft, voor diegenen die wel iets met een modem willen doen, maar niet over bovengenoemde apparatuur beschikken (o.a. de MSX bezitters), zijn de aanschafkosten nogal hoog.

Het modem zal zonder meer gekocht moeten worden, echter, een RS.232, e.d., zijn niet noodzakelijk - indien het via de "joystickpoort" met de computer verbonden wordt. Bovendien wordt het modem nu tevens bruikbaar voor MSX computer bezitters .

Het gevolg van deze gedachtengang was wel, dat er een (simpel) communicatie-programma geschreven moest worden, dat derhalve de joystickpoort in dit opzicht werkzaam maakte. Dit programma nu is gedeeltelijk in machinetaal geschreven, hetgeen in de DATA regels van het Basic programma tot uiting komt. Tevens is hiervan de 'source listing' afgedrukt met als doel niieuwsgierigen te tonen hoe het programma werkt (en bovendien om duidelijk te demonstreren, wat er bij het werken in machinecode allemaal komt kijken). Het programma draait op de SV.318/.328 en MSX machines, zodat verschillende computers via de telefoonlijn een verbinding met elkaar kunnen aangaan.

#### **HET MODEM**

Gekozen is voor een zogeheten acoustisch modem, een apparaat waarin de telefoon in rubber ringen wordt gedrukt, zodat een luidspreker en een microfoon signalen van/naar de telefoonlijn kunnen transporteren.

Het modem waarop het programma geschreven en getest is, komt van de Duitse fa. Woerltronic, type 'Dataphon s 21 d' en wordt door Xecom (Manudax) te Heeswijk-Dinther geimporteerd. Het modem zal rond de 350 gulden kosten en is waarschijnlijk via uw dealer of anders via ons te bestellen (ten tijde van dit verslag had betreffende fa. ons nog niet op de hoogte gesteld van de exacte bedragen en bestelwijze) .

Het modem werkt op batterij of lichtnetadapter, met als geschatte levensduur voor een 9 volt batterij 20 bedrijfsuren.

Natuurlijk is het mogelijk een ander type modem aan te sluiten dat dan wel aan een aantal voorwaarden moet voldoen: transmissiesnelheid 300 baud en full-duplex volgens de CCITT V21 standaard.

Tevens dient het een RS-232 ingang te hebben dat even als het Dataphon modem zonder problemen reageert op niet RS-232 (maar TTL) signaalniveaus, zodat het voor de "s 21 d" ontworpen interface ook hierop voldoet.

#### INTERFACE

Teneinde het modem met de computer te verbinden dient een kleine interface in elkaar geknutseld te worden. De door het modem geleverde signalen (ca.  $+$ en -7 volt) moeten tot 0 en 5 volt gereduceerd worden en het signaal van de computer dient geinverteerd en gebufferd te worden alvorens het aan het modem toe te voeren.

De benodigde onderdelen voor het interface zijn:

- een 9 polige male D connector met kap (of liever een joystick verlengsnoer waarvan de 'female' plug afgeknipt is);
- een weerstand van 2K2, twee van lOK en een van 22K (1/8 watt) ;
- vier diodes 1N4148;
- een transistor BC 547;
- een 25 polige male D connector met kap (liefst een kap waarmee de connector aan het modem vastgeschroefd worden kan) .

![](_page_25_Picture_22.jpeg)

![](_page_25_Picture_23.jpeg)

Het is gelukt en de transistor en de weerstanden samen met de diodes zoda-= nig aan de 25 polige (RS-232) connector te solderen dat alle onderdelen binnen de kap van deze connector een plaatsje vonden. Wanneer u hier niet in slaagt, zullen deze onderdelen op een klein stukje gaatjesprint gemonteerd moeten worden, dat daarna het beste aan de 9 polige connector vastgesoldeerd wordt (wanneer geen joystick verlengsnoer gebruikt wordt).

Figuur 1 laat zien hoe de joystickconnector aangesloten wordt voor de SV.318/.328 (links) of voor een MSX computer. De aangegeven punten zijn getekend gezien vanaf de soldeerzijde van de connector.

Figuur 2 toont het schema van de interfaceschakeling en de aansluitingen aan de 25 polige connector.

#### HET PROGRAMMA

**de de la completa de la completa de la completa de la completa de la completa de la completa de la completa de** 

Het Basic modemprogramma vindt zelf uit in welke computer het zit, zoekt een plaatsje voor de machinetaalroutines, past deze routines aan de geheugensituatie aan (relocatie) en plaatst ze in het geheugen (met POKE). MSX bezitters behoeven natuurlijk de DATA regels voor de SV.318/.328 niet in te tikken (en andersom).

De hoofdroutine projecteert 2 'vensters' op het scherm, waarna het noodzakelijk is om verbinding met een andere computer te zoeken. Bel iemand op en sluit de telefoonhoorn op het modem aan. Spreek van te voren af, dat de degene die opbelt het modem bijvoorbeeld in de stand 'ORIG' schakelt; het andere modem kan in de stand 'ANS' of 'AUTO' gezet worden.

Het programma geeft een goede verbinding aan middels het woord 'VERBINDING' bovenin beeld. Wanneer u nu iets op uw toetsenbord intikt dan worden deze tekens in "uw" onderste venster en in het bovenste venster "aan de andere kant van de lijn" weergegeven. Op deze wijze kan men berichten naar elkaar intikken (overfluiten).

Als een van de twee 'intikkers' op de ESC toets drukt dan wil zijn/haar computer een programma of bestand gaan verzenden (de andere kant gaat dan ontvangen). Beide personen dienen een (file)naam op te geven, met de nodige voorvoegsels als CAS:, of 1: voor de disk gebruikers.

Het verzenden van een Basic programma vereist dat als een ASCII file op cassette of disk staat, het dus met een SAVE "...", A opdracht weggeschreven is. Eventueel van te voren de te verzenden programma's met (C)LOAD inlezen en met SAVE "...",A weer wegschrijven .

Het zenden gaat regel voor regel met een snelheid van ongeveer 30 tekens per seconde. Tijdens het verzenden worden de verzonden/ontvangen regels op het beeldscherm afgedrukt zodat men de voortgang kan volgen. Na verzending/ ontvangst komen de twee vensters terug.

Het hierna beschreven Basic programma is bedoeld als introductie in de 'modem wereld' en heeft wel enige beperkingen:

-het is niet mogelijk om zogeheten DATA banken op te bellen; hiervoor is waarschijnlijk toch een RS-232 interface nodig;

-tijdens het "naar elkaar tikken" is de verwerksnelheid maar 2 of 3 tekens per seconde. Doordat de ROM toetsenbord interrupt routine wat minder vaak aangeroepen wordt, is het ook noodzakelijk om de toetsen langer dan normaal ingedrukt te houden (anders worden ze 'gemist');

-machinetaalprogramma's kunnen niet overgezonden worden;

-er is niet in een uitgebreide foutafhandeling voorzien.Wanneer u bijv. een programma wilt zenden en een niet bestaande bestandsnaam intikt, zal (met disk) het programma afbreken en een 'File not found' foutmelding geven. B i j he t zoeke n naa r di e onbekende naam vana f cassett e za l di t eindeloo s duren, het programma kan dan via CTRL/STOP onderbroken worden.

In beide gevallen zal de ontvangende computer er achter moeten komen, dat het fout gegaan is (anders blijft-ie op een regel wachten).

Het lijkt 't beste, dat degene waarbij het fout gaat een paar keer zijn/ haar modem in- en uitschakelt en daarna het programma opnieuw RUNt. De ontvangende computer komt dan met een 'Verbinding weg' foutmelding, de ontvanger kan op CTRL/STOP drukken en het modemprogramma herstarten.

In feite kunnen met dit programma alleen C.U.C. clubgenoten en MSX bezitters bereikt worden die een modem hebben. Ik stel voor, dat degenen die het modem aanschaffen hun tel.nummer aan onze Postbus 202 in Leiden doorgeven. Wij publiceren deze nummers in een volgende uitgave van ons INFO, zodat een 'modemer' in ieder geval een lijstje van te bereiken clubgenoten heeft.

#### C.U.C.-info 11

### 328/MSX

![](_page_27_Picture_2.jpeg)

![](_page_28_Picture_0.jpeg)

DATA 38,10 **:**<br>
DATA 46 **:**<br>
1d b,(hl) ;lengte in byte teller<br>
DATA 23 :<br>
inc hl 809 1910  $\begin{array}{lll} \mathbf{i}' & \mathbf{j} & \mathbf{k} \\ \mathbf{i}' & \mathbf{j} & \mathbf{n} \end{array}$  inchinal tensor is the relation of the relation of  $\mathbf{i}'$ 931 1920 8 B6 1930 DATA 2 3 **:** ' in e h <sup>l</sup>  $\frac{1}{2}$  and  $\frac{1}{2}$ , (hl)  $\frac{1}{2}$  inc hl Ø96 194Ø 8 9 2 1950 DATA 2 3 ' in e h <sup>l</sup>  $\begin{array}{ccc}\n\text{DATA} & 56 \\
\text{DATA} & 60 \\
\text{DATA} & \text{A} & \text{B} \\
\end{array}$ *952*  1960 9 04 1970 of the primary of the sections.<br>Data in the control of the section of the control of the section is determined to the control of the section o<br>In the section of the section of the section of the section of the section of t  $032$ 1980 DATA 1A DATA I <sup>A</sup>'ZSTLP:l d a,(de ) jhaa l t e verzende n teke n DATA 84 a dd a,h jbereke n checksu m **DATA 84 i** dd a, h<br> **DATA 67 i** dd h, a<br> **DATA 1A i** d a, (de)<br> **DATA 13 i** inc de 968 1990 200 0 9 3 6 9 9 4 2010 of the a,(de) **the information of the second is the second to the second team**<br>Interest of the second team of the second is a second team of the second team is the second team team team team<br>Interest of the second team is 857 2020 2020 DATA 13<br>2030 DATA C5 DATA 13 ' in e de ; a l vas t op volgend e wijze <sup>n</sup> Ø42 DATA C5 **:** ' pus h bc ;bewaar telle <sup>r</sup>  $434 2040$ DATA CD, \*, 137: call ZEND ; teken zenden<br>DATA C1 : pop bc ; teller weer 008 2050 DATA C l pop bc ;tene r weer teru g ( B register ) ese 1898<br>936 2060<br>001 2070 DATA 30,0A :'ZNERR:jr nc,NXTBT ;alles kits? volgende teken 004 2070 DATA C0 r e t nz jlijn-fou t o-f onderbreking ? teru <sup>g</sup> ee+ 2070<br>778 2080 DATA 06,20 l' ld b,32 **899** 2090<br>2100 DATA CD,\*,ØCE:'WAI32:call delay ;een tijd lang niets doen<br>DATA 1Ø,FB :' djnz WAI32<br>DATA 18,DB :' jr ZNDST ;en de string opnieuw zenden 179  $238$ 2110  $2120$ 0 4 3 DATA 10,EB :'NXTBT:djnz ZSTLP ;volgende teken<sup>.</sup><br>DATA 7C :' ld a,h 0 7 6 2140 DATA CD, \*,137:<br>2140 DATA CD, \*,137: call ZEND iverzend de ber<br>2150 DATA 38,EC i jr c,ZNERR istop bij fout call ZÉND **;** verzend de berekende checksum<br>jr c,ZNERR **;** stop bij fout 4 3 6 293 DATA CD, **»,** 109 cal l ONTV (wach t op acknowledg e 429 2180<br>2170<br>2180 DATA D0 r e t nc (ok ? retur n 0 1 5 of the contract of the senate of the contract of the contract of the contract of the contract of the contract o<br>Contract the senate of the senate of the contract of the contract of the contract of the contract of the contr 124 terug na lijnfout of CTRL/STOP 102 2190  $2200:$ 222 0 ';USR4 zoekt contact met de andere computer en probeert een string te 223 0 ';ontvangen. Indien dat lukt wordt er een acknowledge verzonden, waarna 2230 '; de ontvangen string voor BASIC beschikbaar komt. 224Ø 2250<br>2250<br>2270<br>2290<br>2300 DATA EB : 'USR4: ex de,h l 200<br>107<br>642<br>548<br>1079<br>079 (TEMP), hl ; bewaar stringdescriptor DATA 22,\*,173:′ 1d (TEMP),h1<br>DATA CD,\*,02E:′SYNC: call USR2<br>DATA 30,03 :′ jr nc,RECST ¿zend de andere computer? nc, RECST<br>z, SYNC ija, ontvang de string<br>¡wacht anders DATA 28,F 9 i ' j r DATA C9 **I** ' re t iterug na onderbreking jontvang stringlengte 418 2310 DATA CD,\*,109:'RECSTical l ONTV DATA 30,0 3 :' j r DATA 28,F 9 i'RECERij r DATA C9 :' re t 748<br>164 232Ø<br>233Ø  $;$  ok? nc,STLEN<br>z,RECST inee, opnieuw na TIME OUT 091 2340 iterug na onderbreking hl, (TEMP) 256<br>969<br>887<br>097 2350<br>2360<br>2370<br>2380 DATA 2A,\*,173:'STLENil d : ' l d : ' in e **<sup>I</sup>** ' l d  $(h<sub>i</sub>)$ , a ; stringlengte naar descriptor DATA 77 DATA 23 h l DATA 5E istringadres in DE e,(ni)<br>hi :  $\begin{array}{ccc} \n \cdot & \cdot & \cdot & \cdot \\
 \cdot & \cdot & \cdot & \cdot \\
 \cdot & \cdot & \cdot & \cdot \\
 \end{array}$ 893 2390 DATA 23 i n <sup>e</sup>  $d, (h1)$ 925 2400 DATA 56  $\frac{1}{2}$ ,  $\frac{1}{10}$ 929 b,a 242 0 DATA 47 ( B i s **een telle <sup>r</sup>**  $950, 2420$ :′ ld h,a<br>:′RECLP:push bc h, a **(Wis** de **checksum**  DATA 67 2430<br>2440<br>2450 .<br>050<br>429<br>014 DATA C5 call ONTV<br>pop bc **(ontvang volgende teken**  DATA CD,\*,109:′<br>DATA C1 pop bc e,RECER 2450<br>2470<br>2480<br>2490  $\cdot$ 5302<br>870<br>883<br>959<br>944 ; stop bij fout DATA 38,EC<br>DATA 12  $\cdot$ yr<br>1d (de ) ,a teken naar geheugen  $\cdot$ DATA 13 inc de DATA 84 add a,h :checksum bijhouden 946 2500 DATA 67 : ' ld h,a<br>dinz RECLP  $995.2510$ ; volgende teken ontvangen DATA 1Ø,F3 :′ 995 2510<br>425 2520 call ONTV ina laatste teken checksum inlezen DATA CD,‡,109:′<br>DATA 3B,E1 :′ 425 2530<br>061 2530 jr c, RECER DATA BC : '<br>DATA 28,07 : ' 186 2540 cp h  $i$ gelijk aan berekende checksum?  $DATA$   $BC$   $\qquad$   $\qquad$   $\q$ jr z,STACK 884 2550 437 2560 DATA CD,»,109:'WAITOicall ONTV DATA 38,D9 *i '* j r c,RECER ;nee, wacht tot de andere zijde met ;zenden gestopt is 165 2570 DATA 18,F9 i' jr WAITO 174 2580 geerst een bittijd wachten DATA CD,\*,ØCE:'STACK:call DELAY<br>DATA 3E,Ø6 :′ ld a,6 909 2590 DATA 3E, 06 : ' 1d a, 6<br>
DATA CD, \*, 137: ' call ZEND<br>
DATA C9 : ' ret 997 2600 jen een ACK verzenden 437<br>09 1 2610 264 0 DATA C9 :' re t 2630 **:**<br>';DELAY wacht 1 bittijd (bij 300 baud ongeveer 3.3 milliseconde) 264Ø 2650 2660<br>2670<br>2680 DATA CD,»,0Dli'DELAYicall HDELY ;wacht hele bittijd 5 97 ; wacht halve bittijd DATA 3E,FA :'HDELY:ld a,250<br>DATA 00 :'DELLP:nop 425 848 078 2690 DATA 3D ;' dec a 2700<br>2710<br>2720<br>2730 213 DATA 20,F C ;' j r nz,DELL P DATA C9 **I** ' re t 0 9 0 :';relatieve adreswijzer op 109h 3ø1  $2740$  :  $2750$ ';ONTV probeert een teken te ontvangen en keert terug met CARRY=Ø als dat<br>';inderdaad gelukt is. CARRY=1 en Z=1 wanneer er geen startbit gezien is<br>';(Time out), de Z vlag is nul na CTRL/STOP of verbroken verbinding. 2760 277Ø 278Ø 2790 DATA Ø6,000 :′DNTV: ld b,0<br>2800 DATA F3 :′ di ; wis Time out teller 771<br>Ø56 ;geen interrupt<br>;CTRL/STOP ingedrukt? 283 0 DATA CD,»,175i'WAISBical l CSTP DATA 38,5 5 :' i r c,STOP 469<br>924 2820 ;ja, terug<br>;te lang op startbit gewacht? اں ہے ہیں ہے ۔<br>1940 DATA 28,58 i' jr z,RCZ<br>2850 DATA CD.\*.17C:' , call INMDM 887 285 0 DATA 05 : dec b 960 ;ja, ook terug : lees momentele modemstatus 7 0 5 DATA CD,»,17C; ' , cal l INMDM

![](_page_29_Picture_5.jpeg)

076 3800 DATA 3F<br>093 3810 DATA C9  $\vdots$  $ccf$ :CARRY andersom ret 3820  $\overline{\mathbf{r}}$ DATA 3A, 43, F5: 'SCROL:1d<br>DATA CB, 77 : ' bit<br>DATA 28, 24 : ' jr a, (width) ; op 80 kolomskaart bezig? 668 3830 6, a<br>z, SCR40 225 3840 bit  $\mathcal{O}$ 3850 876 inee, scroll de 40 koloms 3860 3870 '¿Scroll de SV.328 80 kolomskaart 3880 ¡Videoram beginadr. bovenste venster 583 3890 DATA 11, B2, FØ: '  $1<sub>d</sub>$ de, FØB2h 383 3900 DATA 11, 22, FPI<br>755 3900 DATA 30, 03<br>433 3910 DATA 11, 22, F4: 1d<br>061 3920 DATA 21, 50, 00: 'SCADD: 1d<br>939 3930 DATA 19 1' add phovemste venster scrollen?<br>School is the state of the scrollen?<br>School is the scrollen?<br>School is the search of the school is the search of the scrollen? nc, SCADD<br>de, F422h h1,80  $\mathbf{r}$ add  $h1, de$ 3940<br>3950  $146$ DATA 01,55,02:' bc, 597  $id$ sscroll totaal 597 bytes (8 regels)  $\mathbf{r}$ Ø74 DATA F3 di geen interrupt hier 494 3960 DATA 3E, FF<br>084 3970 DATA D3, 58  $\cdot$ schakel 80 koloms videoram in het  $1d$ a, FFh  $\cdot$  $(ENABØ)$ , a  $\mathbf{i}$ interne geheugen (FØØØ-F7FF) out  $\cdot$ state of the seminary of the state of the state of the state of the state of the state of the state of the state of the state of the state of the state of the state of the state of the state of the state of the state of th 318 3980 DATA ED, BØ ldir 3990 DATA 11, DB, FF: ' 169  $1<sub>d</sub>$ de, -37  $\mathbf{r}$  $\overrightarrow{C}$ L80:  $\overrightarrow{1}$ dd 913 4000 DATA 19  $h1, de$ HL 37 bytes terug jwis de onderste regel  $(h1)$ ,c 868 4020 DATA 23  $\mathbf{r}^{\prime}$ inc  $h1$  $\mathbf{r}^{\prime}$ 022 4030 DATA 1C inc  $\epsilon$ nz, CL8Ø 200 4040 DATA 20, FB jr  $\bullet$ ;schakel 80 koloms VRAM weer uit 202 4050 DATA AF  $x$  or ÷  $\overline{a}$  $\cdot$ 064 4060 DATA D3,58 out  $(ENABØ)$ , a  $\mathbf{r}^{\prime}$ 4070 DATA FB 213 :interrupt weer aan еi 4080 DATA C9 ÎΥ 099 ret iklaar 4090 4100 ':Scroll het 40 koloms scherm 411Ø 063 4120 DATA 11,52,001'SCR4011d<br>749 4130 DATA 30,03 : jr<br>236 4140 DATA 11,0A,02: ld<br>123 4150 DATA 21,28,00: SCRAD:1d<br>933 4160 DATA 12 de, 82 :VRAM begin van bovenste venster nc, SCRAD<br>de, 522 iof onderste venster ibronadres 40 verder  $h1,40$ 282 4170 DATA 01,3C,01:<br>
282 4170 DATA 01,3C,01:<br>
592 4180 DATA CD,34,371'SCRLP:call RDVDP<br>
212 4190 DATA EB<br>
727 4200 DATA CD,2A,371' call WRVDP<br>
190 4210 DATA ER ; totaal 317 bytes te verplaatsen ; lees VRAM adres (HL) ibron en doel verwisselen ischrijf dat byte op doeladres (nu HL) jadressen weer herstellen ;<br>bron verhogen<br>;doel verhogen 872 4220 DATA 23  $h1$ inc 866 4230 DATA 13<br>010 4240 DATA 0B<br>230 4250 DATA CB,78 inc de dec bc bit 7, b ;zijn we klaar?  $\ddot{\phantom{a}}$  $\mathbf{P}$  $z$ , SCRLP 069 4260 DATA 28,F1 ;nee, volgende byte<br>;HL 37 bytes terug jr<br>ld 150 4270 DATA 11, DB, FF: /<br>941 4280 DATA 19  $de, -37$ <br>h1,  $de$ add DATA CD, 3C, 37: 792 4290 call SETWR : bronadres naar VDP brengen 193 4300 DATA AF  $\mathbf{r}$  $X$ nr (vdpwr), a ; wis de onderste regel 987 4310 DATA D3,80  $:$   $CL40:$  out DATA 1C<br>DATA 20,FB  $\mathbf{r}$ 025 4320 inc е  $\mathbf{r}^{\prime}$  $203$  $4330$ nz, CL4Ø jr DATA C9  $\mathbf{r}$ 093 4340 ret ;klaar 4350 024 4360 DATA "\$" :';einde SV.318/328 routines 4370 4380 '; De MSX routines 4390 466 4400 DATA C3, B7, 00: 'CSTF: jp ØØB7h :kijk naar CTRL/STOP 441Ø ans: def :<br>VUSR6: scf:<br>' ; opcode van OR A, data; CARRY = Ø 086 4420 DATA F6 : 'USR5: defb F6h 928 4430 DATA 37  $CARY = 1$ 844 4440 DATA 18,23 **SCROL** 4450 034 4460 DATA 18,0C : 'INMDM: jr MDMIN ; lees modemstatus in C en Z 4470 :<br>';Een of nul naar modem, afhankelijk van Carry<br>'' 4480 4490 4500 DATA 3E, 0F<br>4510 DATA D3, A0<br>4520 DATA 3E, 00 a, 15<br>(PSGSL) , a : 'OTMDM: 1d 205 ; selecteer PSG register 15 (10 poort)  $\cdot$  $000$ out  $\mathbf{r}^{\prime}$ 925 4520<br>731 4530 ld DATA 30,01  $\cdot$ ir  $\mathbf{r}^{\prime}$ 4540  $963$ dec DATA D3, A1 124 4550 : 'MDMOT: out  $(PSGWR)$ .a  $\mathbf{r}^{\prime}$ 103 4560 DATA C9 ret 457Ø 229 4580 DATA 3E, OF<br>123 4590 DATA D3, A0<br>274 4600 DATA DB, A2 a, 15<br>(PSGSL), a ;selecteer PSG 15 : 'MDMIN: 1d  $\cdot$ out  $\mathbf{r}$ a, (PSGRD) ; lees momentele poortwaarde in  $\mathbf{r}^{\prime}$ DATA CB, F7 ; bit 6 selecteert een joystick 393 4610 set  $\mathbf{r}^{\prime}$ 117 4620 DATA D3,A1<br>DATA 3E,ØE out  $\mathbf{r}^{\prime}$ 203 4630  $a, 14$ 1 d DATA D3, AØ  $\cdot$ 110 4640  $(FSGSL)$ out a, (PSGRD) ;en lees de joystick in<br>;databit in CARRY<br>0,a ;bekijk CTS status<br>continued in the status DATA DB, A2  $\mathbf{I}^{\prime}$ 289 4650 in 073 4660 DATA 1F . rra  $\mathbf{P}^{\prime}$ 195 4670 DATA CB, 47<br>097 4680 DATA 3F bit  $\cdot$ ; carry andersom  $ccf$  $\cdot$ 114 4690 DATA C9 ret 4700 471Ø ';Scroll het 40 koloms scherm 4720 de,82<br>nc,SCRAD ¿VRAM begin van bovenste venster , jr

![](_page_30_Picture_1.jpeg)

de, 522<br>h1, 40 251 4750 DATA 11,0A,02:' ld<br>138 4760 DATA 21,28,00:'SCRAD:ld<br>948 4770 DATA 19 :' add  $1<sub>d</sub>$ tof onderste venster :bronadres 40 verder add hl, de<br>add hl, de<br>ld bc, 31 740 4770 DHIH 17<br>297 4780 DATA 01,3C,01: 1d bc,31<br>631 4790 DATA CD,4A,00: SCRLP:call RDVDP  $bc$ , 316 ; totaal 317 bytes te verplaatsen ; lees VRAM adres (HL) 199 4800 DATA EB ex ; bron en doel verwisselen<br>; schrijf dat byte op doeladres (nu HL) de, hl call WRVDP  $\mathbf{r}^{\prime}$ 205 4820 DATA EB ex de, hl jadressen weer herstellen 887 4830 DATA 23  $\mathbf{r}^{\prime}$ inc hl ; bron verhogen 887 4830 DHTH 23<br>881 4840 DATA 13<br>025 4850 DATA 0B  $\cdot$ inc de ; doel verhogen  $\mathbf{r}^{\prime}$ dec bc 245 4860 DATA CB, 78<br>084 4870 DATA 28, F1  $\cdot$ bit  $7, b$ <br>  $jr = z, SCRLP$ Izijn we klaar?  $\mathbf{r}^{\prime}$ ;nee, volgende byte<br>;HL 37 bytes terug 165 4880 DATA 11, DB, FF:  $1d$   $de, -37$ <br>add  $h1, de$ ĭd  $\mathbf{r}^{\prime}$ 956 067 4900 DATA 01,25,00:<br>954 4910 DATA 3E,20<br>313 4920 DATA C3,56,00:  $1<sub>d</sub>$  $rac{bc}{a}$ , 37<br>a, 32<br>FILLV :37 bytes te wissen  $\mathbf{P}$  $1<sub>d</sub>$ *i*spatie jp iwis onderste regel 4930 030 4940 DATA "\$" :';einde MSX routines 4950 4750 Thiverse adressen m.b.t. machinetaalgedeelte vastleggen<br>4970 DEFUSR1=BA : DEFUSR2=BA+&H2E<br>4980 DEFUSR3=BA+&H48 : DEFUSR4=BA+&H8B<br>4990 DEFUSR5=BA+&H178: DEFUSR6=BA+&H179 833 4970<br>633 4980 263 Ø48 5000 SF=BA+&H17Ø: EF=BA+&H171: CH=BA+&H172: POKE SF,Ø 5010: 5020 'Grafische tekens vaststellen 341 5030 C1\$=CHR\$(1) 592 5040<br>777 5050 IF MSX THEN LB\$=C1\$+CHR\$(88) ELSE LB\$=CHR\$(176):'hoekje linksboven<br>IF MSX THEN RB\$=C1\$+CHR\$(89) ELSE RB\$=CHR\$(164):'hoekje rechtsboven 5050 IF MSX THEN RB\$=Cl\$+CHR\$(89) ELSE RB\$=CHR\$(164):'noekje rechtsboven<br>IF MSX THEN LO\$=Cl\$+CHR\$(90) ELSE LO\$=CHR\$(185):'hoekje linksonder<br>IF MSX THEN RO\$=Cl\$+CHR\$(91) ELSE RO\$=CHR\$(162):'hoekje rechtsonder<br>IF MSX THEN BO\$=Cl\$ 050 5060 146 5070 5080 616 5090 227 5100 5110 'Scherm instellen, TA is de standaard TAB waarde (speciaal voor SV.328 met 5120 '80 kolomskaart).<br>5130 '80 kolomskaart).<br>5130 TA=1: IF MSX THEN SCREEN 0: KEY OFF: WIDTH 40: 60TO 5170 421 5130 SCREEN Ø.Ø: IF PEEK(&HF543)=80 THEN TA=17 ELSE WIDTH 40 815 5140 5150 : Kader tekenen 5160 'Kader tekenen<br>CLS: VE=1<br>FOR T1=1 TO 2<br>LOCATE TA,VE,Ø: PRINT LB\$;: FOR T2=1 TO 37: PRINT BO\$;: NEXT: PRINT RB\$;<br>LOCATE TA,VE,Ø: VE=VE+1: LOCATE TA,VE: PRINT ZK\$; SPC(37); ZK\$;: NEXT<br>LOCATE TA,VE+1: PRINT LO\$;: FOR T2=1 TO **Ø67** 5170 906 5180 736 5190 018 5200  $5210$ 846 055 5220  $\frac{550}{570}$   $\frac{5230}{5240}$ **NEXT** 5250 'Ontvangen tekens in bovenste venster printen. Een ingedrukte toets gaat<br>5260 'naar het onderste venster en wordt via het modem verzonden.<br>5270 'Na ESC wordt een file verzonden door degene die op ESC gedrukt heeft.<br>52 516 5280 , 53*00 '*Gaan we een file zenden?<br>5300 'Gaan we een file zenden?<br>5310 A\$=INKEY\$: IF A\$=CHR\$(27) GOTO 5500 968 5310<br>5320 : 5320<br>5330 'Toets ingedrukt?<br>5340 IF A\$="" GOTO 5430 096 5340 5350 : .<br>'Print toets in onderste venster en verzend het teken<br>C=ASC(A\$): V=1: GOSUB 5970: Z=USR1(C): GOSUB 6360 5360 864 5370 5380 :<br>5390 ′ .<br>'Gelijk een teken ontvangen? Print het en kijk naar toetsenbord<br>|C=PEEK(CH): IF C GOTO 5460 5400 361 5410: -----<br>5420 'Probeer teken te ontvangen en print dat eventueel<br>5430 Z=USR2(0): GOSUB 6360: C=PEEK(CH): IF C=0 GOTO 5310 Ø41 543Ø 5440 : ----------5480 'ESC ingedrukt; een file verzenden 5490: 551 5500 CLS: Z=USR1(27): 'Verzend ESC naar andere computer 5510 : PRINT "Geef=de=naam=van=het=te=verzenden<br>PRINT "file=plus=voorvoegsel='CAS:', '1:'<br>PRINT "'A:' of iets dergelijks, om aan te<br>PRINT "geven=waar=dat=file=staat.": PRINT<br>LINE INPUT FL\$ 390 5520 5530<br>5540 558 517  $302$ 5550 5560 554 5570 5580 Verzend het file PRINT: OPEN FL\$ FOR INPUT AS 1 514 5590 5600 :<br>5600 :<br>5610 'Verzenden klaar? 318 5620 IF EDF(1) THEN Z\$=USR3(CHR\$(26)):CLOSE: GOTO 5170 5630:<br>5640 127 356 5650 5660 : 5670 'Controleer verbinding<br>170 5680 GOSUB 6450: IF ER=0 GOTO 5620 ELSE 5650: 'Overnieuw bij slechte verbinding

![](_page_31_Picture_1.jpeg)

![](_page_32_Figure_0.jpeg)

![](_page_33_Picture_808.jpeg)

U kunt terecht vanaf 11.00 uur + koffie, tot 15.00 uur. Neem al uw software en /of listings mee om te ruilen, te kopieeren of ter plaatsing aan te bieden. Er zal natuurlijk geen software uit de reguliere handel mogen worden gekopieerd!!

## WAT IS DE "LEZERS SERVICE"

**V** 

 $\mathsf{I}$  $\mathbf{I}$ 

0) *m* C 0) 1—( **•H •H** *ü)* **OJ**  بات<br>بات من بات<br>بات من بات من بات من بات من بات من بات من بات من بات من بات من بات من بات من بات من بات من بات من ب<br>بات من بات من بات من بات من بات من بات من بات من بات من بات من بات من بات من بات من بات من بات من بات من

jv. en advert<br>ant .l dit wer<br>onderbezettin<br>at vertraging<br>U hebt daar

 $\cdot$   $\ge$   $\cdot$ en on:<br>erwat .> 0) *u* co *u di* co *c* 4-1 4-1 ^ 0) co co *<sup>u</sup>*s •H 4-1 **OJ c OJ** I—<sup>1</sup>**O** 

nodig<br>ut mede<br>verba<br>an nr.<br>en.<br>en.

<sup>00</sup>**O** *a* **> i**-l *e c* CO **OJ**  •H c

wersterk<br>en red/la<br>y arbeid.<br>bereiding<br>bestelde<br>n wij aan

nu, dat<br>teur en<br>tijds ho<br>cn de vo<br>mg van<br>ing van

Ziet u<br>acquisi<br>erije<br>verzend<br>vegrip<br>begrip

II

 $\mathbf{I}$ 

 $\begin{array}{c} \n\Box \ \n\Box \end{array}$ 

cO 4-1 **OJ** 

*u* 0) **O** 00

begrip voor

 $\Xi$ f—1  $\Xi$ .

hebt

**-**

Ziet u nu, dat we versterking nodig hebben, bijv. en advertentie

Via de Lezers Service kunt u bestellen:

- Eerdere uitgaven niet meer voorradig.De belangrijkste artikelen uit de eerste jaargang  $(1 t/m 7)$  worden herdrukt.  $(Ca. jan. '86)$
- Een map met de belangrijkste verschenen testrapporten. De buitenlandse werden eerst vertaald.
- De "grote beginners Handleiding" is nu geheel compleet. Deze handleiding is in feite een cursus SV super extended BASIC speciaal geschreven voor de SV.328/.318 en onmisbaar naast de meegeleverde gebruiksaanwijzing. 3e Druk.
- Het exclusieve Basicode vertaalprogramma C.01 voor .328 en MSX computers is ongeevenaard. Het stelt u in staat de computer programma's uitgezonden via de radio op uw computer in te lezen, of voor uitzending geschikt te maken, satellietontvangst te beoefenen, tekstberwerking, enz..
- Cassettes ESVIER en MEMORY bevatten ieder 4 door clubleden geschreven spellen voor .328 en MSX. Een must voor iedereen, educatief en onderhoudend.
- Cassette C.O3,de C.U.C. assembler/disassembler, is voor hen die met machinetaal willen beginnen of een billeke ass/disas zoeken voor hun .328 of MSX computer. Een voor iedere computer freak fijn stukje gereedschap met gebruiksaanwijzing.

- Printje P.01. Zie het artikel ombouw  $605a == > 605B$ . 10,00 (compleet) Komt er nog meer in de Lezers Service ? Ja ! Vermoedelijk in info  $12$  zullen wij kunnen vrijgeven:

- Een aangepast Basicode vertaalprogramma.
- K.01 Kabel voor modem; zie artikel MODEM communicatie.
- F.Ol: onze eerste diskette. Utilitiets programma's voor drive bezitters .

Daarnaast werken wij nog aan verscheidene boeken die de wat diepere en de diepste dingen van de. 328 aan de oppervlak gaan brengen. Enz., enz..

# **BLI J MET TEF O LUBBER S COMFUTING.**

Bij Tefo Lubbers Computing gaat 't niet van:

"Vlug even een computer verkopen en verder niks". Nee, zo werkt dat natuurlijk niet. Er wordt serieus naar u geluisterd. Samen met u onderzoeken we welk systeem 't meest in aanmerking komt. U krijgt alle gewenste adviezen en begeleiding. Service? Prima geregeld, evenals de garantie en nazorg. Bovendien hebben wij voor de betaling een prettige regeling. Kontant mag, maar hoeft niet. Desgewenst kunt u uw aanschaf in 3 termijnen voldoen. Zonder extra kosten. Makkelijker kan het niet.

Wij zijn dealer van: **Spectra Video (MSX),** Yashica (MSX), AVT Gold Star, Commodore, Sharp, Zenith,<br>Philips monitoren en AVT-printers. Eminente<br>apparatuur voor zowel hobby als werk. Mo-<br>gen we ú binnenkort ook blij maken?<br>ACT MONITOR (1901) **Philips monitoren en AVT-printers.** Eminente apparatuur voor zowel hobby als werk. Mogen we ú binnenkort ook blij maken?

**Lubbers** computing

**GEOPEND** 

Di t/m vr 9.00-18.00 uur Zaterdag tot 17.00 uur

Donderdag koopavond

![](_page_34_Picture_8.jpeg)

Wagenstraat 190 Betje Wolffstr 154 2512 BB DEN HAAG 2533 HT DEN HAAG Tel. 070-636910 Tel. 070-886098

**De eerste MSX-computer met ingebouwde rondapparatuur.**  De SV738 X'press is een zeer krachtige computer die naast de standaard MSX-specificaties ook nog voorzien is van het **CP/M**  operating system (80 kolommen). Met MSX-DOS kunt u zowel onder 40 als onder **80 kolommen** draaien.

Behalve een RS232C interface voor datacommunicatie en een standaard Centronics printer interface, heeft de SV 738 X'press een ingebouwde 3<sup>1/2</sup>" disk-drive 360K, die onder 3 operating systems werkt: **Disk Basic, MSX-DOS en CP/M.** Een extra

> disk-drive kan worden aangesloten, evenals andere MSX hardware.

> > De SV738 X'press heeft een professioneel toetsenbord met extra grote cursortoetsen, en is ideaal voor tekstvérwerking.

Erg handig is het multi-functionele handvat, dat zowel droagbeugel als standaard is.

Bij iedere SV738 X'press wordt een draagtas en een Nederlands handboek geleverd.

Uw Spectrovideo-deoler geeft graag tekst en uitleg.

Importeur:

**Electronics Nederland bv**  Tijnmuiden 15/17/19, 1046 AK Amsterdam **Electronics Belgium NV**  Brixtonloan IH, 1930 Zoventem

![](_page_36_Picture_639.jpeg)

![](_page_37_Picture_313.jpeg)

![](_page_38_Picture_99.jpeg)

De mogelijkheid om in SV BASIC op SCREEN  $\emptyset$  met een inverse karakterset te werken (PRINT  $CHR$(27)+"p")$  en weer uit (PRINT CHR\$ $(27)+"q")$  de niet in MSX BASIC geimplementeerd, aangezien de daarvoor benodigde karakters gebruikt worden voor de diverse grafische en leestekens. De SV grafische tekens zijn, op een paar na, niet in MSX aanwezig (en/of hebben een andere code).

Wanneer in SV BASIC op SCREEN 1 of 2 gePRINT wordt, zal in MSX BASIC een OPEN "grp:" AS 1 opdracht toegevoegd moeten worden. Alle LOCATE wijzigd te worden in bijvoorbeeld PRESET  $( \ldots, \ldots)$ , PRINT  $#1$ , ....

SV BASIC gebruikt ook op de grafische schermen 6 pixel brede karakters. Dit betekent dat op SCREEN 1 bijvoorbeeld 42 tekens op een regel weergegeven kunnen worden.

Wanneer tekst op het 32 tekens brede MSX scherm te veel vervormd wordt dan zal op het MSX SCREEN 2 de te PRINTen tekst ook met 6 pixel brede tekens neergezet moeten worden.

Dit kan bijvoorbeeld gebeuren met de volgende subroutine (de te PRINTen string in PR\$, horizontale coordinaat in HO en verticale coordinaat in  $VE$ ):

> 50000 FOR T=1 TO LEN(PR\$) 50010 DRAW "bm = HO;, = VE; 50020 PRINT #1, MID\$(PR\$, T, 1); 50030 HO=HO+6 50040 NEXT 50050 RETURN

De instructies LOCATE ..... en PRINT "MSX" worden dan: HO=..: VE=..: PR\$="MSX": GOSUB 50000.

Alle routines die wat schermbreedte betreft op de SV 80 kolomskaart zijn geschreven, zullen in MSX niet werken, daar in MSX BASIC (noch in MSX DISK BASIC, noch op de X'PRESS) een 80 kolommendisplay gestandaardiseerd is.

![](_page_39_Picture_3.jpeg)